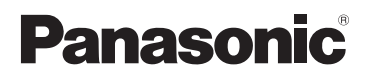

# **Mode d'emploi des caractéristiques avancées** Appareil photo numérique

Modèle n° DMC-LS6

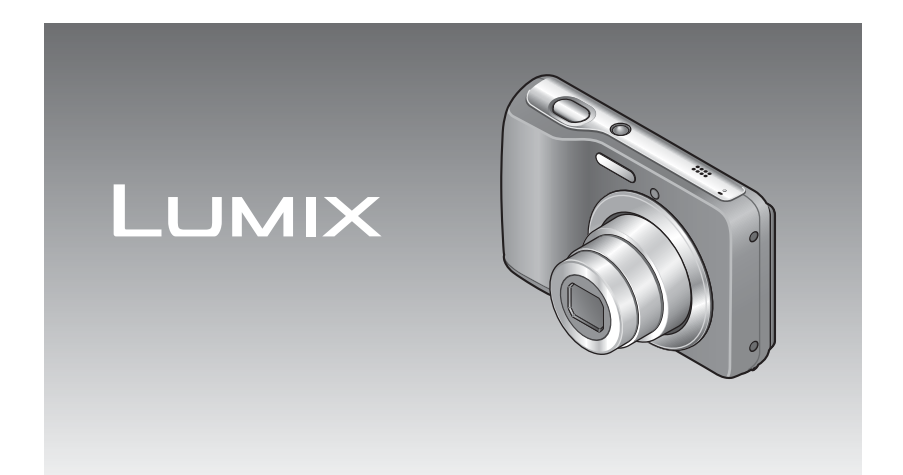

Lire intégralement ces instructions avant d'utiliser l'appareil.

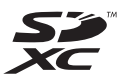

# **Contenu**

### **[Avant l'utilisation](#page-3-0)**

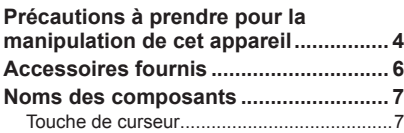

### **[Préparatifs](#page-7-0)**

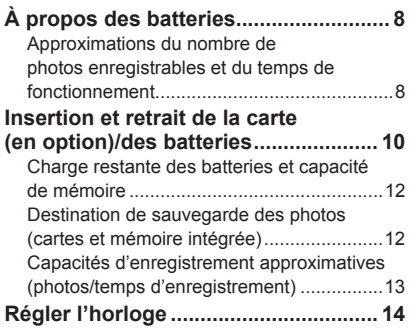

### **[Notions de base](#page-15-0)**

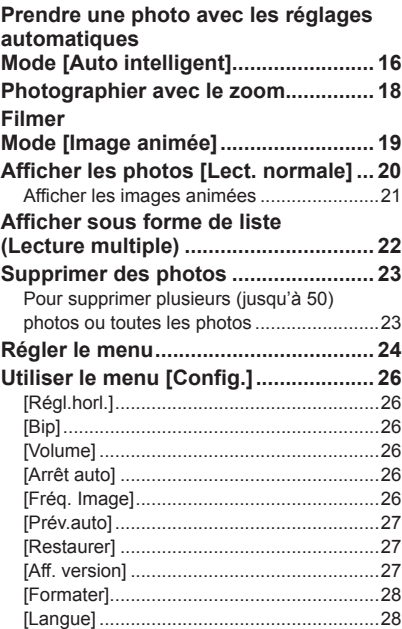

### **[Enregistrement](#page-28-0)**

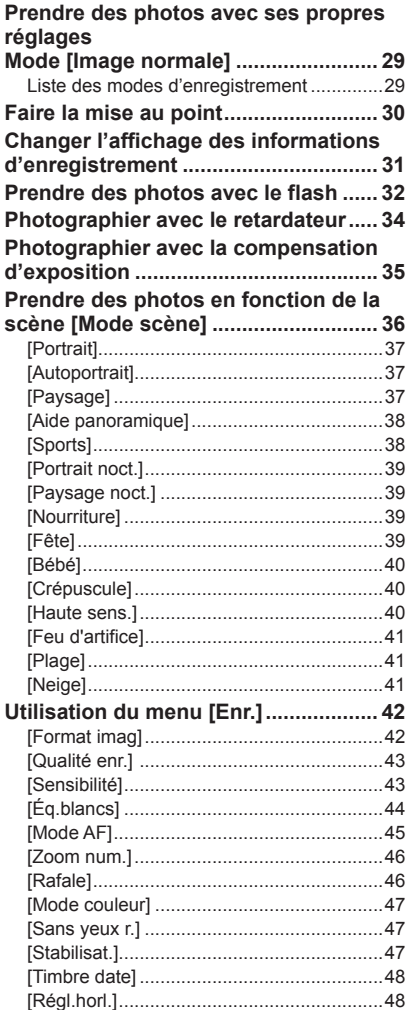

## **[Lecture/Édition](#page-48-0)**

### **[Méthodes de lecture différentes](#page-48-0)**

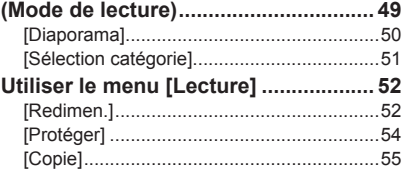

### **[Raccordement à un autre appareil](#page-55-0)**

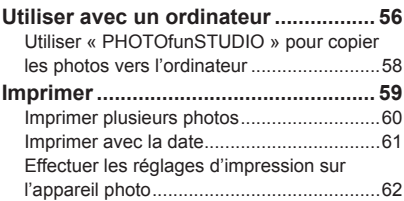

## **[Autres](#page-62-0)**

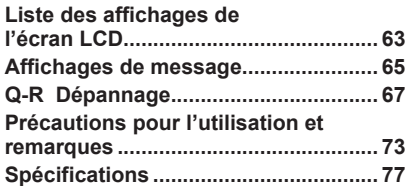

# <span id="page-3-1"></span><span id="page-3-0"></span>**Précautions à prendre pour la manipulation de cet appareil**

### ■**Manipulation de l'appareil photo**

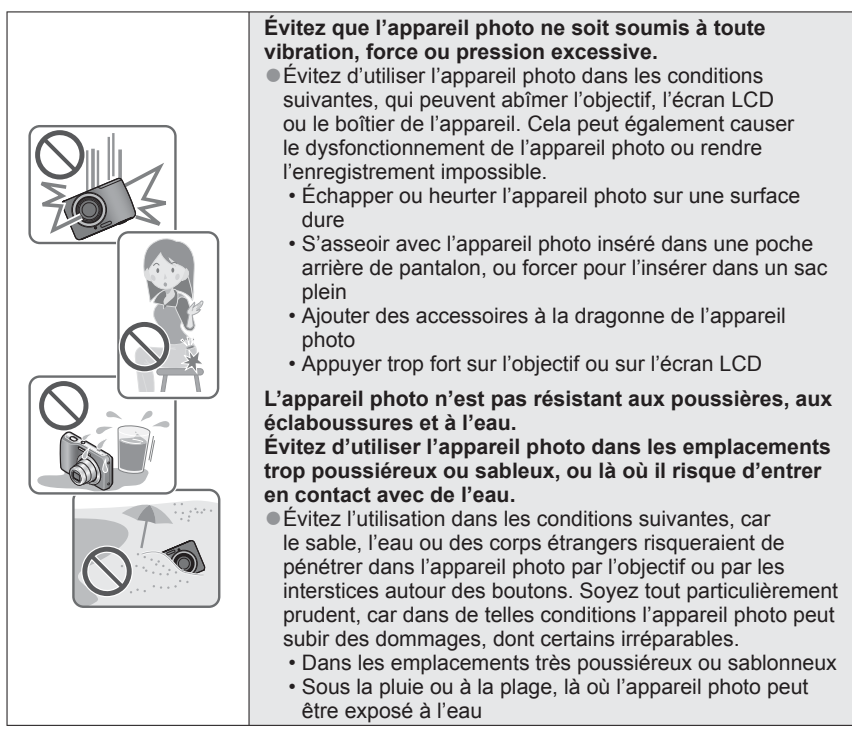

## ■**Condensation (objectif embué)**

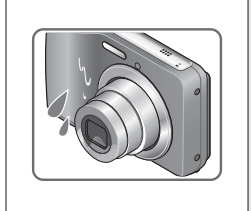

- ●Il y a risque de condensation lorsque l'appareil photo est exposé à des changements brusques de température ou de taux d'humidité. Évitez ces conditions, qui peuvent salir l'objectif, causer de la moisissure ou abîmer l'appareil photo.
- ●En cas de condensation, éteignez l'appareil photo et attendez environ deux heures avant de le réutiliser. La buée disparaîtra naturellement de l'objectif à mesure que l'appareil photo s'adaptera à la température ambiante.

### ■**Prenez toujours d'abord une photo d'essai**

Prenez toujours une photo d'essai avant d'utiliser l'appareil photo à l'occasion d'un événement important (un mariage, par exemple), pour vous assurer de prendre les photos et d'enregistrer le son correctement.

### ■**Aucun dédommagement pour les photos ratées**

Nous ne pouvons offrir aucun dédommagement pour les photos ratées en cas de problème empêchant l'enregistrement sur l'appareil photo ou sur la carte.

### ■**Respectez rigoureusement les lois sur les droits d'auteur**

La loi sur les droits d'auteur interdit l'usage non autorisé, à des fins autres que personnelles, des enregistrements dont le contenu est protégé par des droits d'auteur. L'enregistrement de certains contenus peut être sujet à des restrictions même dans le cadre d'une utilisation personnelle.

### ■**Reportez-vous également à « Précautions pour l'utilisation et remarques » (→[73\)](#page-72-1)**

# <span id="page-5-0"></span>**Accessoires fournis**

Avant d'utiliser l'appareil photo, vérifiez la présence de tous les accessoires.

- Pour plus de détails sur les accessoires, reportez-vous au Mode d'emploi de base.
- ●Les accessoires et leur forme varient suivant le pays ou la région où vous avez fait l'achat de l'appareil photo.
- ●Les batteries alcalines LR6/AA ou batteries Ni-MH rechargeables HR6/AA (hydrure métallique de nickel) sont désignées par le terme batterie (ou batteries) dans le texte.
- ●La carte mémoire SD, la carte mémoire SDHC et la carte mémoire SDXC sont appelées carte dans le texte.
- ●Veuillez respecter la réglementation locale pour la mise au rebut de toutes les pièces d'emballage.
- ●Gardez les petites pièces dans un emplacement sûr, hors de portée des enfants.

#### ■**Accessoires en option**

- Les cartes mémoire sont en option. Vous pouvez enregistrer des images dans la mémoire intégrée ou en faire la lecture lorsque vous n'utilisez pas une carte.
- Informez-vous auprès du revendeur ou du centre de service le plus près si vous perdez des accessoires fournis.

(Les accessoires sont aussi vendus séparément.)

### <span id="page-6-1"></span><span id="page-6-0"></span>**Noms des composants Touche d'obturateur (→[16](#page-15-1)) Touche d'alimentation** (→[14](#page-13-1)) **Indicateur de retardateur** (→[34\)](#page-33-1) **Haut-parleur Microphone** (→[19](#page-18-1)) **Monture de l'objectif Objectif** (→[4](#page-3-1)) **Flash** (→[32](#page-31-1)) **Orifice pour trépied** • Assurez-vous que le trépied est stable. **Couvercle du logement à carte/batteries** (→[10\)](#page-9-1) **Œillère pour dragonne** Nous vous recommandons d'utiliser la dragonne fournie pour ne pas échapper **Écran LCD** (→[63](#page-62-1)) l'appareil photo. **Touche [MODE]** (→[29,](#page-28-1) [49](#page-48-1)) – **Touche de curseur Touche de lecture (→[20](#page-19-1))** – **Touche [m̃ / つ]** – **(Supprimer/Retour)** (→[23\)](#page-22-1) **Touche de zoom (→[18\)](#page-17-1) Prise [DIGITAL]** (→[56,](#page-55-1) [59](#page-58-1))

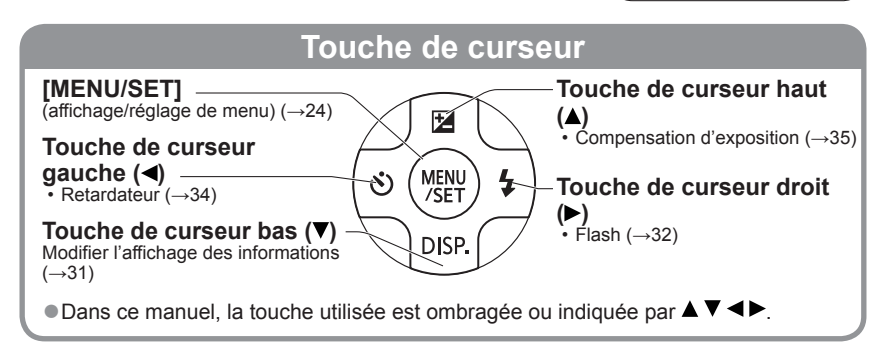

- ●Les illustrations et captures d'écran dans ce mode d'emploi peuvent être différentes du véritable produit.
- ●Certains façons de tenir l'appareil photo peuvent bloquer le haut-parleur, rendant difficilement audibles les bips et autres sons.

# <span id="page-7-0"></span>**À propos des batteries**

### ■**À propos des batteries utilisables sur cet appareil**

Des batteries alcalines LR6/AA ou des batteries Ni-MH (hydrure métallique de nickel) rechargeables HR6/AA en option peuvent être utilisées avec cet appareil photo. ●Les batteries EVOLTA (EVOIA) (batterie Panasonic) peuvent aussi être utilisées.

●Les batteries suivantes ne peuvent pas être utilisées.

Batteries au manganèse, batteries au lithium, batteries au nickel, batteries Ni-Cd, batteries Oxyride

Si ces batteries sont utilisées, les problèmes suivants risquent de survenir : fuite d'électrolyte, affichage erroné de la charge restante des batteries, échec de la mise sous tension de l'appareil photo, endommagement des données écrites dans la mémoire intégrée ou sur la carte, et autres problèmes.

●N'utilisez jamais de batteries telles que celles indiquées ci-dessous. Batteries dont le revêtement est partiellement ou entièrement détaché, ou batteries aux pôles  $\ominus$  plats.

### **Approximations du nombre de photos enregistrables et du temps de fonctionnement**

Le nombre de photos enregistrables et le temps de fonctionnement disponible peuvent varier suivant l'environnement immédiat et les conditions d'utilisation. Ces chiffres peuvent être inférieurs si le flash, le zoom ou autres fonctions sont utilisés fréquemment, ainsi que sous les climats froids.

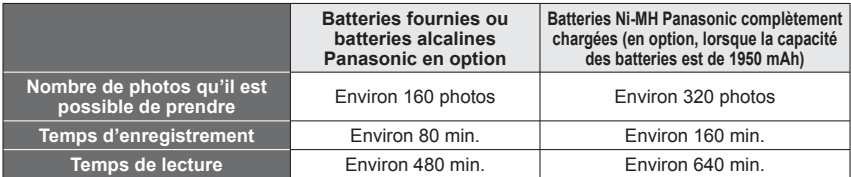

### ●**Conditions d'enregistrement selon la norme CIPA**

- CIPA est une abréviation de [Camera & Imaging Products Association].
- Mode [Image normale].
- Température : 23 °C/Humidité : 50%RH lorsque l'écran LCD est allumé.
- Avec une carte mémoire SD Panasonic (32 Mo).
- Utilisation des batteries fournies
- Lancer l'enregistrement 30 secondes après la mise sous tension de l'appareil photo. (Lorsque la fonction de stabilisateur d'image optique est réglée sur [OUI].)
- Enregistrer toutes les 30 secondes en mode plein flash tous les deux enregistrements.
- Effectuez un zoom à chaque enregistrement (extrémité W → extrémité T, ou extrémité T → extrémité W)
- Mettre l'appareil photo hors tension tous les 10 enregistrements et laissez-le hors tension jusqu'à ce que la température des batteries baisse.

Nombre réduit si les intervalles sont plus longs – par. ex., environ au quart pour des intervalles de 2 minutes dans les conditions ci-dessus.

Veuillez noter que le rendement des batteries alcalines diminue considérablement à basse température.

(Lorsque la température est de 0 °C)

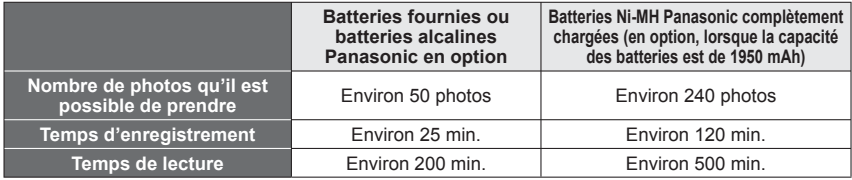

- ●Le nombre d'images enregistrables, le temps d'enregistrement et le temps de lecture disponibles varient, suivant les conditions de rangement et d'utilisation des batteries, la marque et le type de batteries.
- ●Il est recommandé d'éteindre régulièrement l'appareil photo entre les sessions d'enregistrement pour prolonger l'autonomie des batteries. Si vous prévoyez une utilisation prolongée de l'appareil photo, il est recommandé d'utiliser des batteries Ni-MH rechargeables.
- ●Si l'autonomie de la batterie diminue considérablement même lors de l'utilisation de batteries Ni-MH complètement chargées, cela signifie que leur durée de service tire à sa fin. Veuillez vous procurer des batteries neuves.
- ●N'utilisez pas la batterie si elle est endommagée ou bosselée (tout particulièrement les connecteurs), par exemple si elle a été échappée (cela peut causer des dysfonctionnements).

# <span id="page-9-1"></span><span id="page-9-0"></span>**Insertion et retrait de la carte (en option)/ des batteries**

**Faites glisser vers l'extérieur le couvercle du logement à carte/batteries ( ) avant de l'ouvrir ( ), tel qu'illustré**

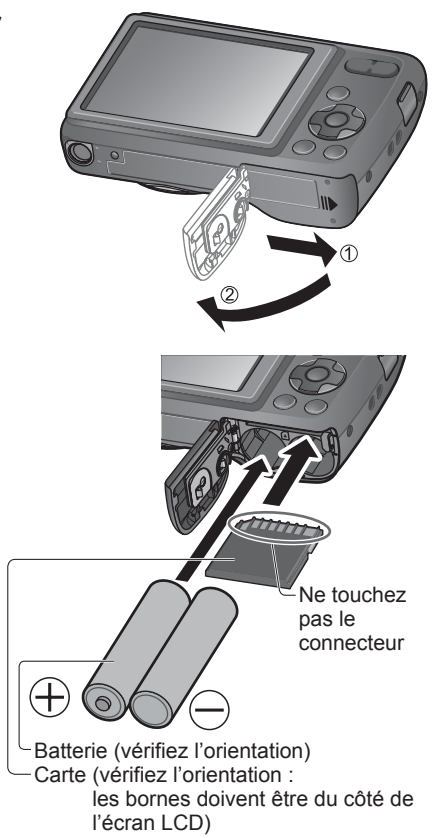

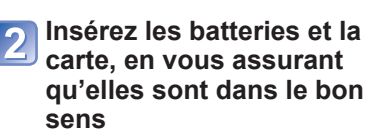

- Batteries : Insérez les batteries à fond, en orientant correctement les pôles  $\oplus$  et  $\ominus$ .
- Carte : Insérez fermement et à fond jusqu'à ce qu'un léger bruit sec soit émis.

**Fermez le couvercle du logement à carte/batteries et faites-le glisser vers l'intérieur jusqu'à ce qu'il soit fermement verrouillé**

### ■**Pour retirer**

Avant de retirer la carte ou les batteries, éteignez l'appareil photo et attendez que l'indication de l'écran LCD s'éteigne complètement.

(Autrement l'appareil risque de ne plus fonctionner normalement, la carte elle-même risque d'être endommagée ou vous risquez de perdre les images enregistrées.)

#### • **Pour retirer les batteries :**

Inclinez l'appareil photo et attrapez les batteries avec la main. Prenez garde de les échapper.

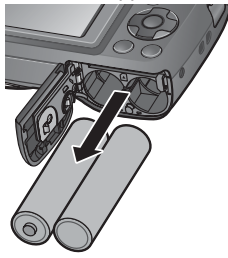

• **Pour retirer la carte :**

Appuyez au centre de la carte et tirezla vers vous. Prenez garde de ne pas échapper les batteries.

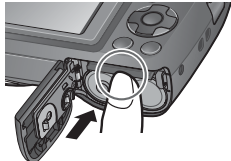

- ●Pensez à retirer les batteries si vous prévoyez laisser l'appareil photo inutilisé pour une période prolongée. Les batteries peuvent être chaudes immédiatement après l'utilisation. Éteignez l'appareil photo et attendez que les batteries refroidissent avant de les retirer.
- ●Il se peut que les réglages de l'horloge soient réinitialisés si les batteries sont retirées de l'appareil photo pendant 24 heures ou plus.
- ●Utilisez toujours deux batteries neuves du même type et de la même marque pour remplacer les batteries.
- ●Gardez la carte mémoire hors de portée des enfants pour éviter qu'elle ne soit avalée.

### **Charge restante des batteries et capacité de mémoire**

<span id="page-11-0"></span>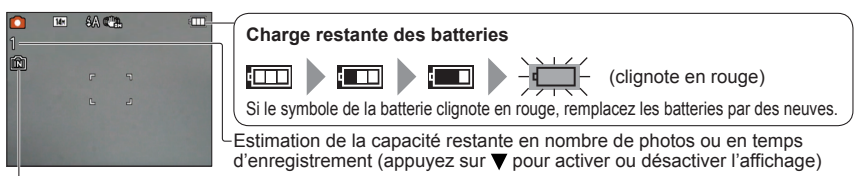

S'affiche lorsque aucune carte n'est insérée (les photos seront sauvegardées dans la mémoire intégrée)

### **Pendant l'utilisation**

 $\Box$  (Carte) ou la  $\overline{\Box}$  (Mémoire intégrée) s'allume en rouge.

Tant que la lumière demeure allumée, cela signifie qu'une opération est en cours, telle que l'écriture ou la lecture d'image. Tant que la lumière est allumée, évitez d'éteindre l'appareil ou de retirer les batteries ou la carte, car cela peut causer la perte de données ou provoquer des dommages. Gardez l'appareil photo à l'écart des vibrations, des chocs et de l'électricité statique. Si l'opération en cours d'exécution par l'appareil photo est interrompue pour l'une ou l'autre de ces raisons, essayez de reprendre l'opération en question.

### **Destination de sauvegarde des photos (cartes et mémoire intégrée)**

Les photos seront sauvegardées sur la carte s'il y en a une d'insérée, ou sur la mémoire interne **DO** dans le cas contraire.

#### ■**Mémoire interne (environ 10 Mo)**

- ●**Il est possible de copier les photos de la carte mémoire à la mémoire interne, et vice-versa (→[55\)](#page-54-1).**
- ●Le temps d'accès à la mémoire intégrée peut être plus long que celui de l'accès à une carte.
- ●L'option [QVGA] de [Qualité enr.] est uniquement disponible pour l'enregistrement d'images animées sur la mémoire intégrée.

### ■ Cartes mémoire compatibles (en option)

Les cartes suivantes conformes à la norme SD (marque Panasonic recommandée)

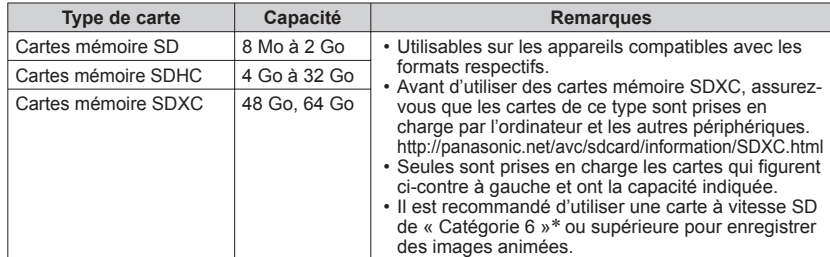

∗ La classe de vitesse SD fait référence à une spécification pour les vitesses d'écriture maintenues. Vérifiez la vitesse SD sur l'étiquette de la carte ou sur la documentation qui accompagne la carte.

(Exemple)

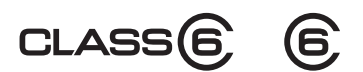

- <span id="page-12-0"></span>●Reformatez la carte sur cet appareil photo si elle a été formatée sur un ordinateur ou autre appareil.  $(→28)$  $(→28)$  $(→28)$
- Si le loquet de protection contre l'écriture est en position « LOCK », il n'est pas possible d'enregistrer ou de supprimer des photos sur la carte, ni de formater la carte.
- ●Nous vous recommandons de copier les photos importantes sur un ordinateur (les ondes électromagnétiques, l'électricité statique ou les pannes de l'appareil photo peuvent causer l'endommagement des données).

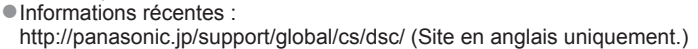

### **Capacités d'enregistrement approximatives (photos/temps d'enregistrement)**

Le nombre de photos que vous pouvez prendre et le temps d'enregistrement disponible varient suivant la capacité de la carte (et suivant les conditions d'enregistrement et le type de carte).

#### ■**Capacité en photos enregistrées (images fixes)**

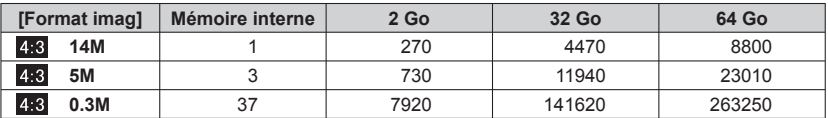

• Lorsque le nombre de photos enregistrables dépasse 99 999, « +99999 » s'affiche.

#### ■**Capacité en temps d'enregistrement (images animées)**

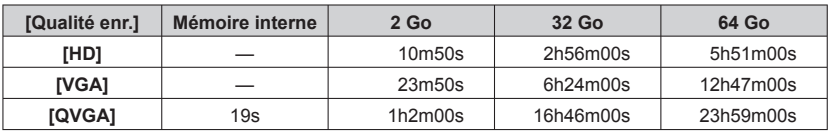

([h], [m] et [s] signifient respectivement « heures », « minutes » et « secondes ».)

 • Les images animées peuvent être enregistrées de manière continue pendant 15 minutes maximum. De plus, l'enregistrement continu ne peut pas dépasser 2 Go. Le temps restant pour l'enregistrement continu s'affiche sur l'écran.

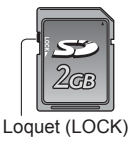

# <span id="page-13-1"></span><span id="page-13-0"></span>**Régler l'horloge**

L'horloge n'est pas réglée à la sortie d'usine de l'appareil photo.

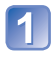

### **Appuyez sur la touche d'alimentation**

L'appareil se met sous tension. Si l'écran de sélection de la langue ne s'affiche pas, passez à l'étape 21.

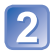

**Appuyez sur [MENU/SET] pendant que le message s'affiche**

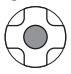

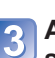

Appuyez sur **▲ ▼** pour **sélectionner la langue, et appuyez sur [MENU/SET]**

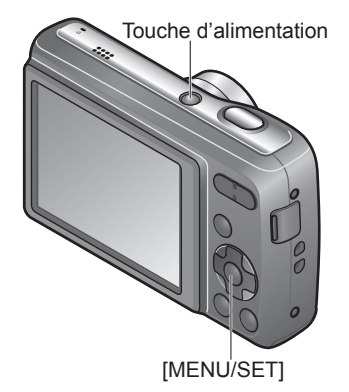

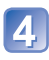

**Appuyez sur [MENU/SET]**

Appuyez sur  $\blacktriangleleft$  pour sélectionner les options (année, mois, **jour, heure, minute, ordre d'affichage ou format d'affichage du**  temps), et appuyez sur  $\triangle \blacktriangledown$  pour valider

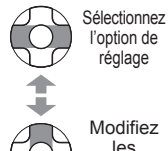

réglage Modifiez les valeurs et réglages

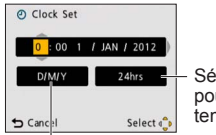

Sélectionnez [24h] ou [AM/PM] pour le format d'affichage du temps.

Sélectionnez l'ordre d'affichage pour le jour, le mois et l'année ([MM/JJ/AA], [JJ/MM/AA] ou [AA/MM/JJ]).

• Pour annuler  $\rightarrow$  Appuyez sur  $\left[\frac{1}{m} / \frac{1}{m}\right]$ .

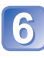

# **Appuyez sur [MENU/SET]**

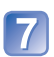

## **Vérifiez le réglage et appuyez sur [MENU/SET]**

- Pour revenir à l'écran précédent, appuyez sur  $[\vec{m}/\vec{D}]$ .
- Remettez l'appareil sous tension et vérifiez l'affichage du temps. (Vous pouvez afficher l'heure et la date en appuyant sur  $\blacktriangledown$  plusieurs fois.)

### **Pour changer le réglage du temps**

Sélectionnez [Régl.horl.] dans le menu [Config.] ou [Enr.], puis effectuez  $\overline{5}$  et  $\overline{6}$ . • Si environ 5 heures se sont écoulées depuis l'insertion des batteries dans l'appareil photo, les réglages d'horloge resteront en mémoire environ 24 heures même si les batteries sont retirées.

<sup>●</sup>L'échec du réglage de la date et de l'heure résultera en une impression incorrecte de la date et de l'heure quand les images seront imprimées dans un comptoir de développement photo numérique ou pendant l'utilisation de [Timbre date].

<sup>●</sup>Une fois l'heure réglée, la date peut être imprimée correctement même si elle ne s'affiche pas sur l'écran de l'appareil photo.

## <span id="page-15-1"></span><span id="page-15-0"></span>**Prendre une photo avec les réglages automatiques Mode [Auto intelligent]**

**Mode d'enregistrement :** 

Il suffit de pointer l'appareil photo vers le sujet pour que les réglages optimaux s'effectuent automatiquement à partir d'informations telles que pour « visage », « luminosité » et « distance », ce qui permet de prendre des images nettes sans avoir à effectuer les réglages manuellement.

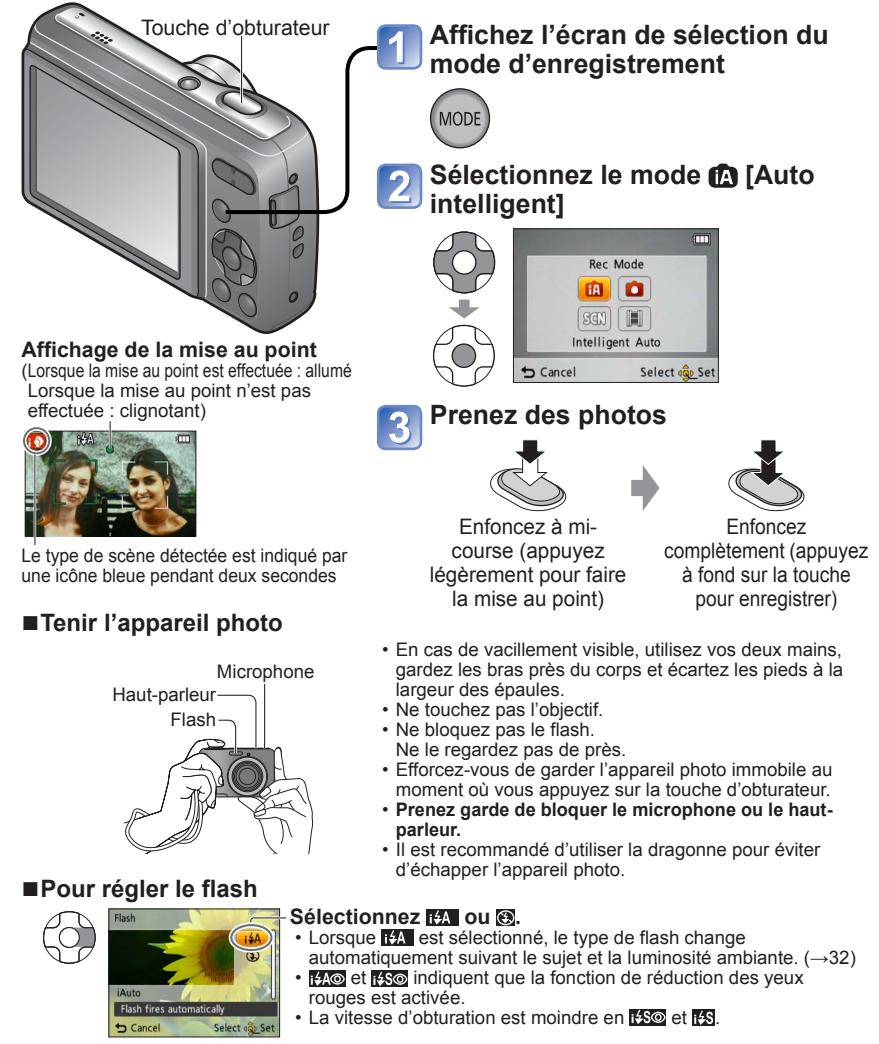

### ■**Détection de scène automatique**

L'appareil photo identifie la scène lorsqu'il est pointé vers un sujet, et il effectue automatiquement les réglages optimaux.

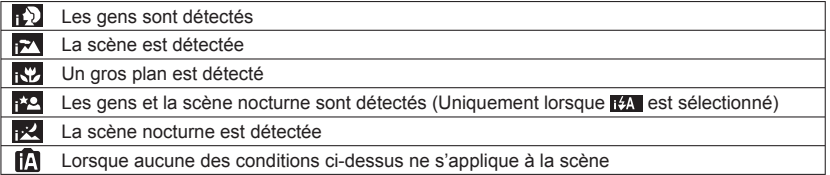

Lorsque  $\mathbb{Q}$  ou  $\mathbb{Z}$  est détecté, la détection de visage s'active, et la mise au point et l'exposition sont ajustées en fonction des visages reconnus.

- ●Suivant les conditions d'enregistrement, différents types de scène peuvent être établis pour un même sujet.
- ●Si l'appareil ne sélectionne pas le type de scène désiré, il est recommandé de sélectionner manuellement le mode d'enregistrement approprié.
- Il est recommandé d'utiliser un trépied et le retardateur avec  $\mathbb{R}^2$  et  $\mathbb{R}^2$ .

- ●Les options de menu suivantes sont réglables en mode [Auto intelligent] :
	- Menu [Enr.] : [Format imag]∗**1**, [Rafale], [Mode couleur]∗**<sup>1</sup>**
	-
	- <sup>∗1</sup> Les options réglables sont différentes de celles des autres modes d'enregistrement.
	- ∗**2** Les autres options du menu [Config.] refléteront les réglages effectués dans les autres modes d'enregistrement.
- ●Les réglages sont fixes pour les fonctions suivantes :
	- [Arrêt auto] : [5 MIN.] [Prév.auto] : [OUI] [Sensibilité] : [AUTO]<br>• [Éq.blancs] : [ÉAB] [Mode AF] : [2] (Détection de visage)\*\*
		- [Mode AF] : **[e**. (Détection de visage)<sup>∗3</sup>
	- $\cdot$  [Sans yeux r.] :  $[OUI] \cdot$  [Stabilisat.] :  $[OUI]$
	- ∗**3** (mise au point 9-zones) lorsque le visage ne peut être reconnu
- Les fonctions suivantes ne sont pas disponibles :

[Exposition], [Zoom num.]

# <span id="page-17-1"></span><span id="page-17-0"></span>**Photographier avec le zoom**

## **Mode d'enregistrement : @ @ SON IEH**

Le « zoom optique » permet un agrandissement de 5 x. Vous pouvez agrandir encore davantage, sans perte de qualité d'image, en réduisant la taille de photo et en utilisant le « zoom optique supplémentaire ».

Pour un agrandissement encore accru, un « zoom numérique »  $(\rightarrow 46)$  $(\rightarrow 46)$  est disponible.

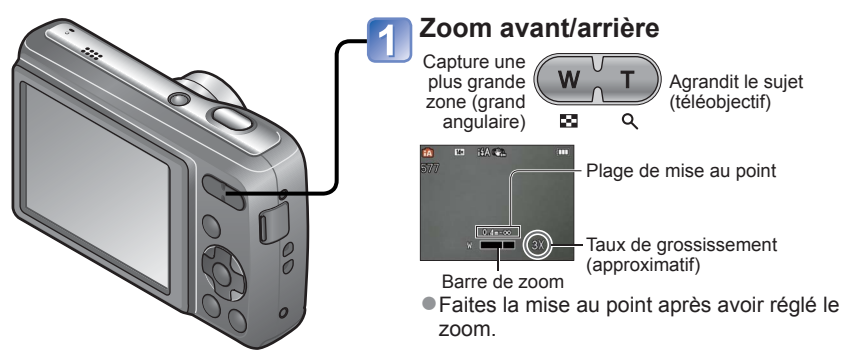

Zoom optique et zoom optique supplémentaire (EZ)

Commute automatiquement sur « zoom optique » lors de l'utilisation de la plus grande taille d'image (→[42\)](#page-41-1), et sur « zoom optique supplémentaire » (pour zoomer encore davantage) dans les autres cas. (EZ est l'abréviation de « Extra optical zoom » (zoom optique supplémentaire).)

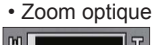

WI L

• Zoom optique • Zoom optique supplémentaire

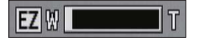

●Système de zoom optique supplémentaire

Lorsque le niveau de pixels enregistrés est réglé sur [3 M **14**] (ce qui correspond à 3 millions de pixels), 3 millions de pixels du niveau de pixels disponibles au centre du CCD sont utilisés pour l'enregistrement, ce qui permet un agrandissement supérieur.

- ●Le taux de grossissement et la barre de zoom affichés à l'écran sont approximatifs.
- Le zoom optique supplémentaire n'est pas disponible dans les cas suivants : Images animées, [Haute sens.] en mode de scène

# <span id="page-18-1"></span><span id="page-18-0"></span>**Filmer Mode [Image animée]**

**Mode d'enregistrement :** 

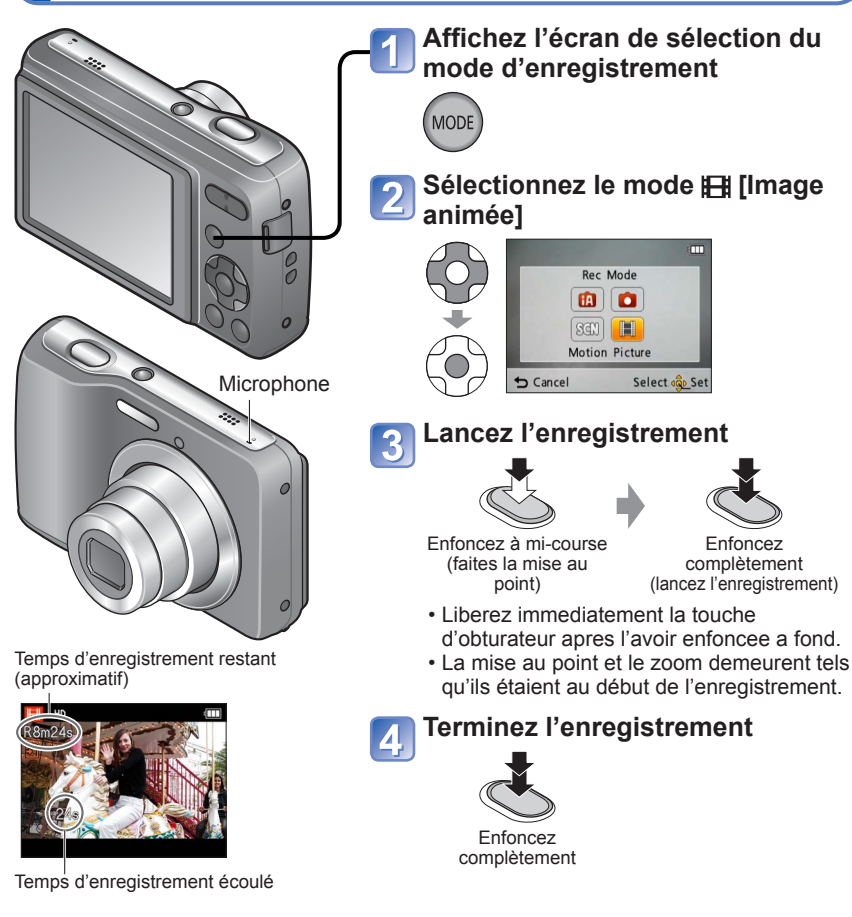

- ●Ne bloquez pas le microphone.
- ●Suivant le type de carte utilisée, il se peut qu'un affichage d'accès à la carte apparaisse après l'enregistrement d'images animées. Cela n'est pas un dysfonctionnement.
- ●Sous [Mode AF], (mise au point 9-zones) est verrouillé.
- ●[Stabilisat.] ne fonctionne pas pendant l'enregistrement d'images animées.
- ●L'enregistrement s'arrête automatiquement lorsqu'il n'y a plus d'espace pour stoker les images animées. De plus, il se peut que l'enregistrement en cours soit arrêté, suivant la carte utilisée.

# <span id="page-19-1"></span><span id="page-19-0"></span>**Afficher les photos [Lect. normale]**

### **Mode de lecture :**

Lorsqu'une carte est insérée dans l'appareil photo, les photos sont lues de la carte, et lorsqu'il n'y a pas de carte, elles sont lues de la mémoire intégrée.

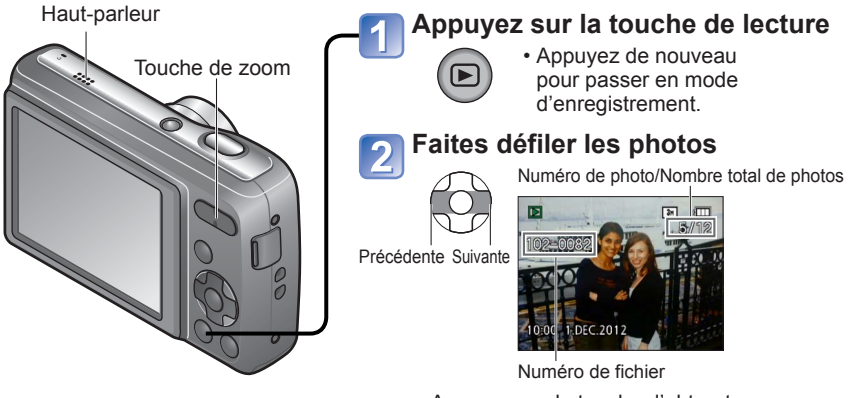

 • Appuyez sur la touche d'obturateur pour permuter en mode d'enregistrement.

### ■**Pour agrandir (Zoom de lecture)**

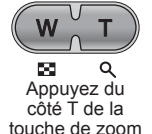

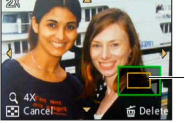

Position actuelle du zoom (s'affiche pendant 1 sec.)

- À chaque pression du côté T de la touche de zoom, l'agrandissement augmente. Il parcourt quatre niveaux après 1x : 2x, 4x, 8x et 16x. (La qualité d'image affichée diminue graduellement.)
- Pour réduire le taux d'agrandissement du zoom → Appuyez du côté W de la touche de zoom
- Déplacez la position du zoom  $\rightarrow \blacktriangle \blacktriangledown \blacktriangle \blacktriangleright$
- ●Certaines photos éditées sur un ordinateur peuvent être impossibles à afficher sur cet appareil photo.
- ●Cet appareil photo est conforme à la norme unifiée DCF (Design rule for Camera File system) établie par la JEITA (Japan Electronics and Information Technology Industries Association), ainsi qu'à la norme Exif (Exchangeable image file format). La lecture des fichiers non conformes à la norme DCF n'est pas possible.

### **Afficher les images animées**

<span id="page-20-0"></span>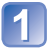

### **Sélectionnez les images animées et lancez la lecture**

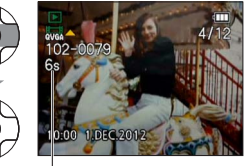

Durée d'enregistrement des images animées∗

∗ Lorsque la lecture commence, le temps de lecture écoulé s'affiche dans le coin supérieur droit de l'écran.

Exemple : Après 3 minutes et 30 secondes [3m30s]

### ■ **Opérations pendant la lecture image animée**

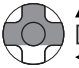

- ▲: Pause/lecture [MENU/SET] : Arrêt
- : Recul rapide (2 vitesses)
	- Recul d'une seule trame (pendant la pause)
- $\blacktriangleright$ : Avance rapide (2 vitesses) Avance d'une seule trame (pendant la pause)
- Appuyez sur  $\triangle$  pendant le recul rapide ou l'avance rapide pour revenir à la vitesse normale de lecture.
- Il est possible de régler le volume à l'aide de la touche de zoom.
- ●Il se peut que les images animées enregistrées sur d'autres appareils ne soient pas lues correctement.
- ●Les images animées peuvent s'afficher sur un ordinateur, au moyen du logiciel « PHOTOfunSTUDIO » qui se trouve sur le CD-ROM fourni, ou au moyen de « QuickTime ».

# <span id="page-21-0"></span>**Afficher sous forme de liste (Lecture multiple)**

**Mode de lecture :** 

Vous pouvez afficher 12 (ou 30) images à la fois (lecture multiple).

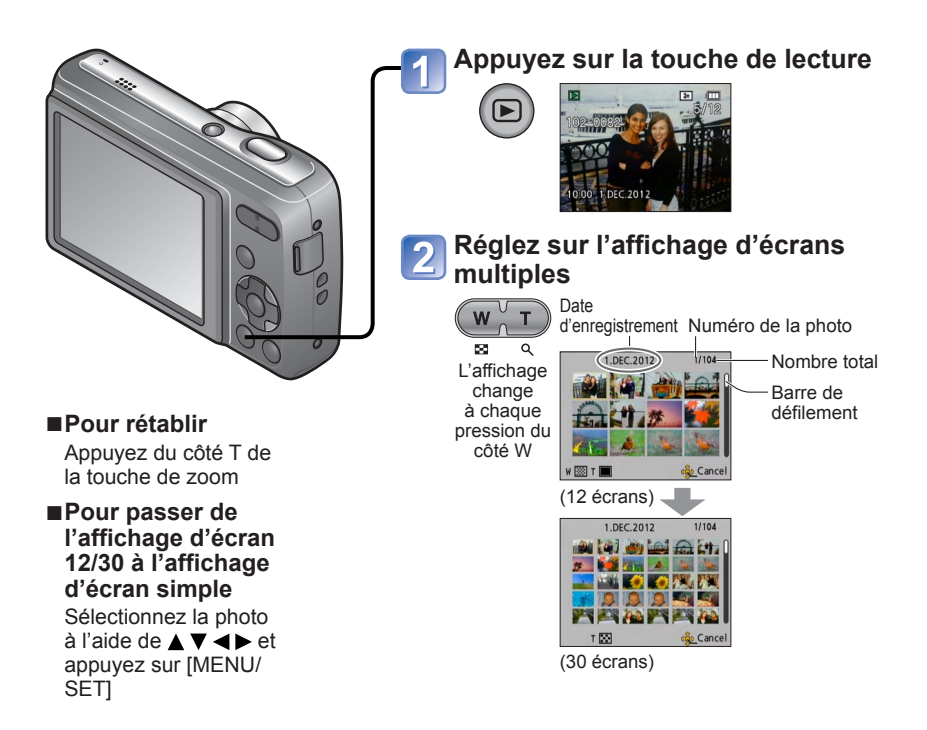

●Il n'est pas possible de lire les images qui s'affichent avec [!].

# <span id="page-22-1"></span><span id="page-22-0"></span>**Supprimer des photos**

### **Mode de lecture :**

Les photos seront supprimées sur la carte si une carte est insérée, ou dans la mémoire interne dans le cas contraire. (Il n'est pas possible de récupérer les photos après leur suppression.)

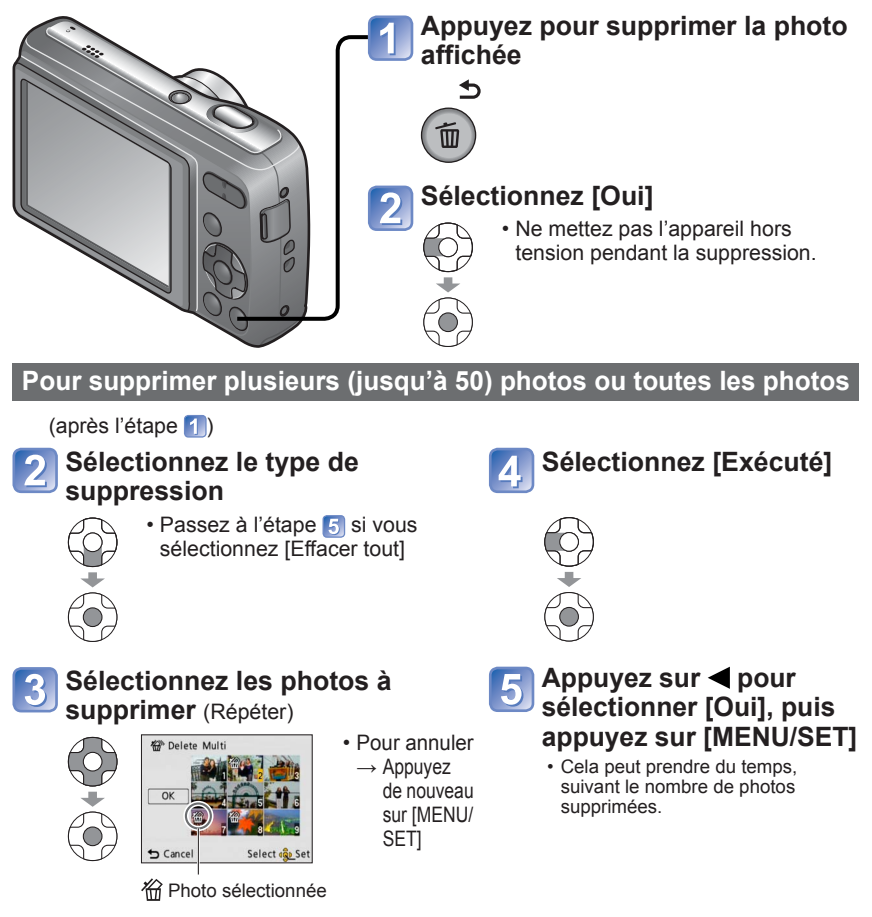

- ●Utilisez des batteries suffisamment chargées.
- ●Il n'est pas possible de supprimer les photos dans les cas suivants :
	- Photos protégées
	- Le commutateur de la carte est en position « LOCK ».
	- Les photos ne sont pas conformes à la norme DCF ( $\rightarrow$ [20\)](#page-19-1)

<span id="page-23-1"></span><span id="page-23-0"></span>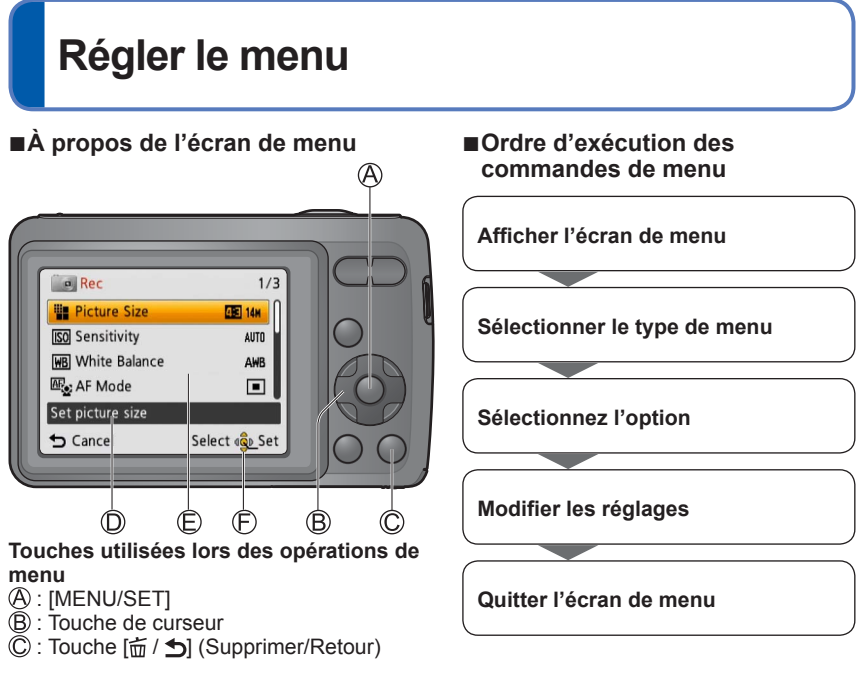

#### **Configuration de l'écran de menu**

- : Description du menu
- : Options du menu
- : Guide d'utilisation

### ■**Type de menu**

### **Menu [Config.]**

Rendre l'appareil photo plus pratique à utiliser

 • Permet de spécifier les réglages d'horloge, le volume, etc., pour faciliter l'utilisation de l'appareil photo.

#### **Menu [Enr.] (mode d'enregistrement uniquement)** Modifier les préférences d'image

• Permet de spécifier les réglages de couleur, de sensibilité, de niveau de pixels, etc.

### **Menu [Lecture] (mode de lecture uniquement)**

### Utiliser les photos

 • Permet de spécifier la protection d'image, le redimensionnement et autres réglages pour les photos prises.

Reportez-vous à l'exemple de procédure ci-dessous lors de l'utilisation du menu [Config.], du menu [Enr.] et du menu [Lecture].

**Exemple : Modifier [Mode AF] dans le menu [Enr.] en mode [Image normale]** 

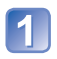

## **Appuyez sur [MENU/SET]**

L'écran d'options de menu s'affiche.

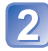

### Appuyez sur <**>** pour sélectionner [Enr.], **puis appuyez sur [MENU/SET]**

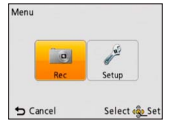

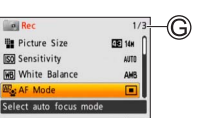

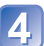

### Appuyez sur **▲ ▼** pour sélectionner un **réglage, puis appuyez sur [MENU/SET]**

**Appuyez sur ▲ ▼ pour sélectionner [Mode AF], puis appuyez sur [MENU/SET]**

Le réglage sélectionné est activé. • Pour annuler  $\rightarrow$  Appuyez sur la touche  $\left[\vec{m}\,/\,\trianglelefteq\right]$ 

: Réglages

: Pages

: Réglage sélectionné

# **Appuyez plusieurs fois sur**  $\left[\frac{1}{10}\right]$

Le menu se ferme et l'écran précédent est rétabli.

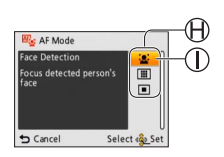

- ●Les types de menu et les options qui s'affichent varient suivant le mode.
- ●Les méthodes de réglage varient suivant l'option de menu.
- ●En mode d'enregistrement, vous pouvez aussi quitter l'écran de menu en enfonçant à mi-course la touche d'obturateur.

# <span id="page-25-0"></span>**Utiliser le menu [Config.]**

#### **[Régl.horl.], [Prév.auto] et [Arrêt auto] sont importants pour le réglage de l'horloge et la durée de service des batteries. Vérifiez les points suivants avant l'utilisation.**

Pour plus de détails sur la procédure de réglage dans le menu [Config.]. (→[24](#page-23-1))

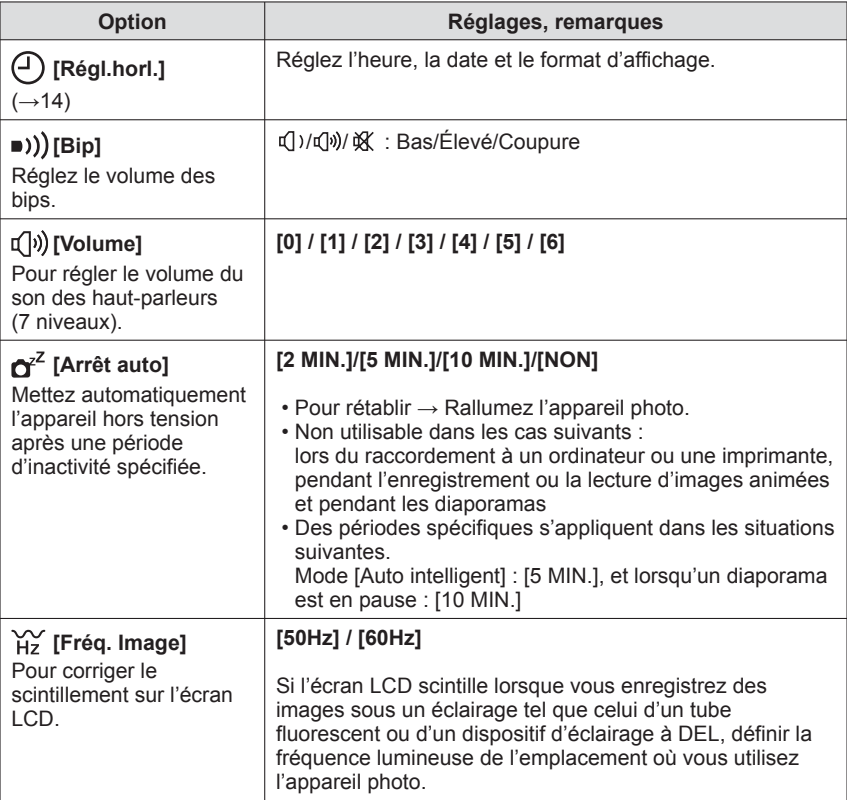

<span id="page-26-0"></span>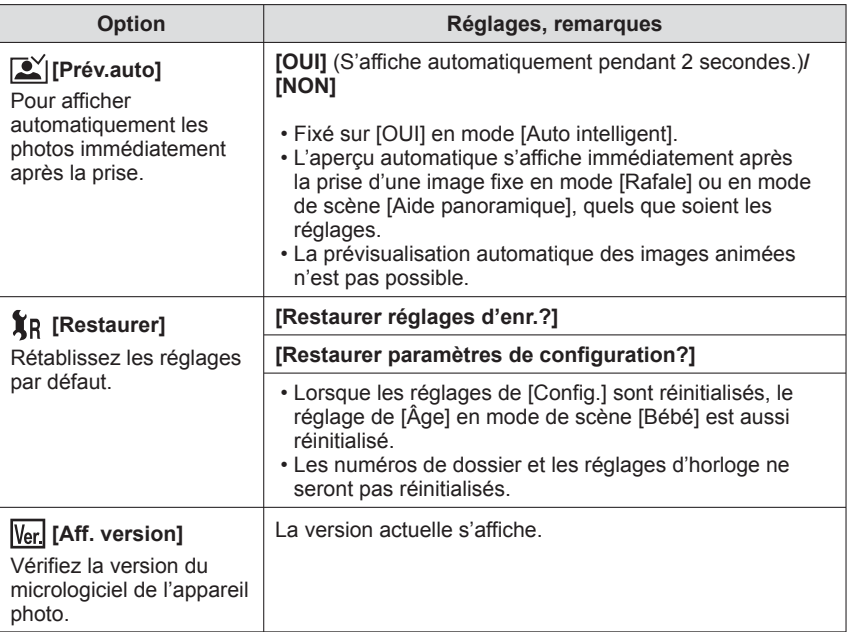

<sup>●</sup>Pour plus de détails sur la procédure de réglage dans le menu [Config.]. (→[24](#page-23-1))

<span id="page-27-1"></span><span id="page-27-0"></span>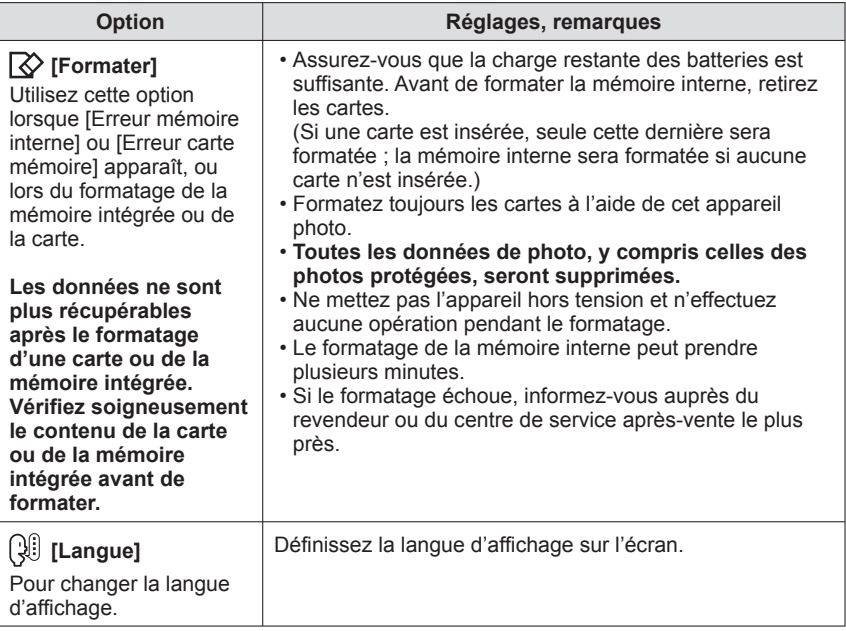

<sup>●</sup>Pour plus de détails sur la procédure de réglage dans le menu [Config.]. (→[24](#page-23-1))

# <span id="page-28-1"></span><span id="page-28-0"></span>**Prendre des photos avec ses propres réglages**

**Mode [Image normale]**

**Mode d'enregistrement :** 

Utiliser le menu [Enr.] pour modifier les réglages et configurer son propre environnement d'enregistrement.

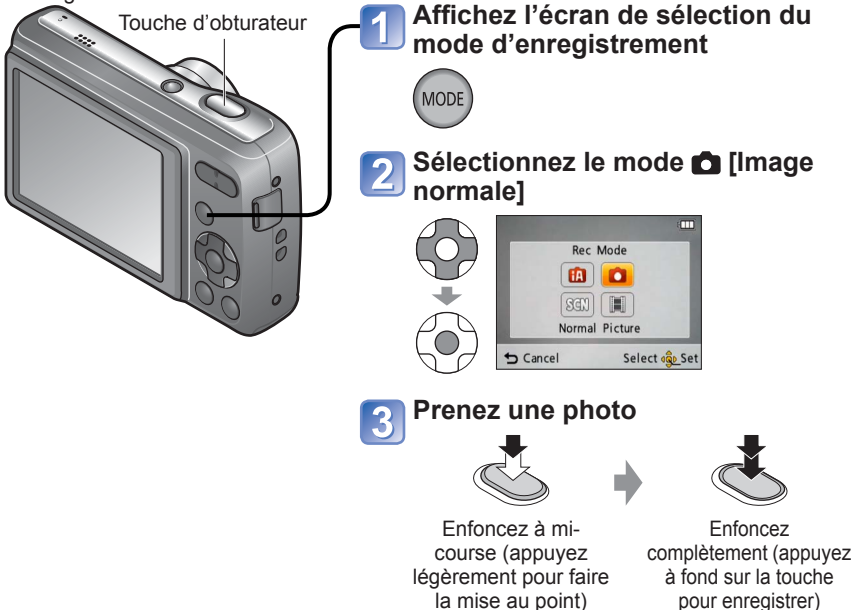

●Si un avertissement s'affiche concernant le vacillement, utilisez [Stabilisat.], un trépied ou [Retardateur]. ●Si la valeur d'ouverture ou la vitesse d'obturation s'affiche en rouge, l'exposition n'a pas été effectuée

correctement. Utilisez le flash ou modifiez les réglages [Sensibilité].

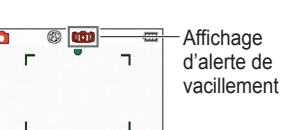

Valeur d'ouverture Vitesse d'obturation

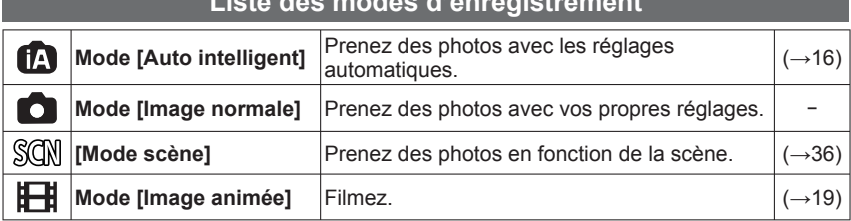

# **Liste des modes d'enregistrement**

# <span id="page-29-0"></span>**Faire la mise au point**

Pratique lorsque le sujet n'est pas au centre de la photo.

## **Faites d'abord la mise au point en fonction du sujet**

Alignez la zone AF sur le sujet

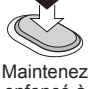

enfoncé à mi-course

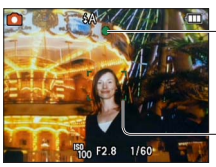

#### **Affichage de la mise au point**

( Lorsque la mise au point est effectuée : allumé Lorsque la mise au point n'est pas effectuée : clignotant)

#### **Zone AF**

( Lorsque la mise au point est alignée : vert Lorsque la mise au point n'est pas alignée : rouge)

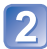

### **Revenez à la composition désirée**

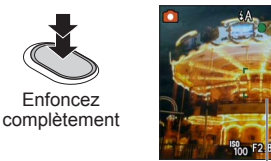

Zone AF

- Sujets/environnements pouvant rendre la mise au point difficile :
	- Objets en déplacement rapide ou extrêmement lumineux, ou objets sans contrastes de couleur.
	- Prise de photos à travers du verre ou près d'objets émettant de la lumière. Dans un endroit sombre ou avec beaucoup de vacillement.
	- Lorsque l'objet est trop proche ou lorsque vous photographiez ensemble des objets lointains et des objets proches.

### ■**Plage de mise au point**

Distance entre l'objectif et le sujet

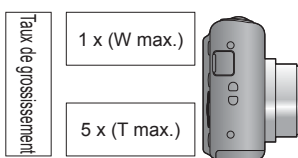

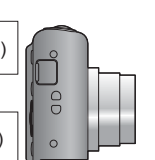

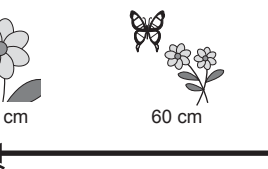

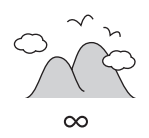

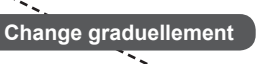

●L'affichage de mise au point clignote et un bip est émis lorsque la mise au point n'est pas correcte.

Utilisez la plage de mise au point qui s'affiche en rouge comme guide.

Même si l'affichage de mise au point s'allume, il se peut que l'appareil photo n'arrive pas à faire la mise au point sur le sujet s'il se trouve à l'extérieur de la plage de mise au point.

●La plage de mise au point affichée est plus grande lorsqu'il fait noir et lors de l'utilisation du zoom numérique.

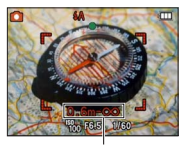

Plage de mise au point

# <span id="page-30-1"></span><span id="page-30-0"></span>**Changer l'affichage des informations d'enregistrement**

Vous pouvez permuter l'affichage entre diverses informations sur l'écran LCD, telles que les informations d'enregistrement.

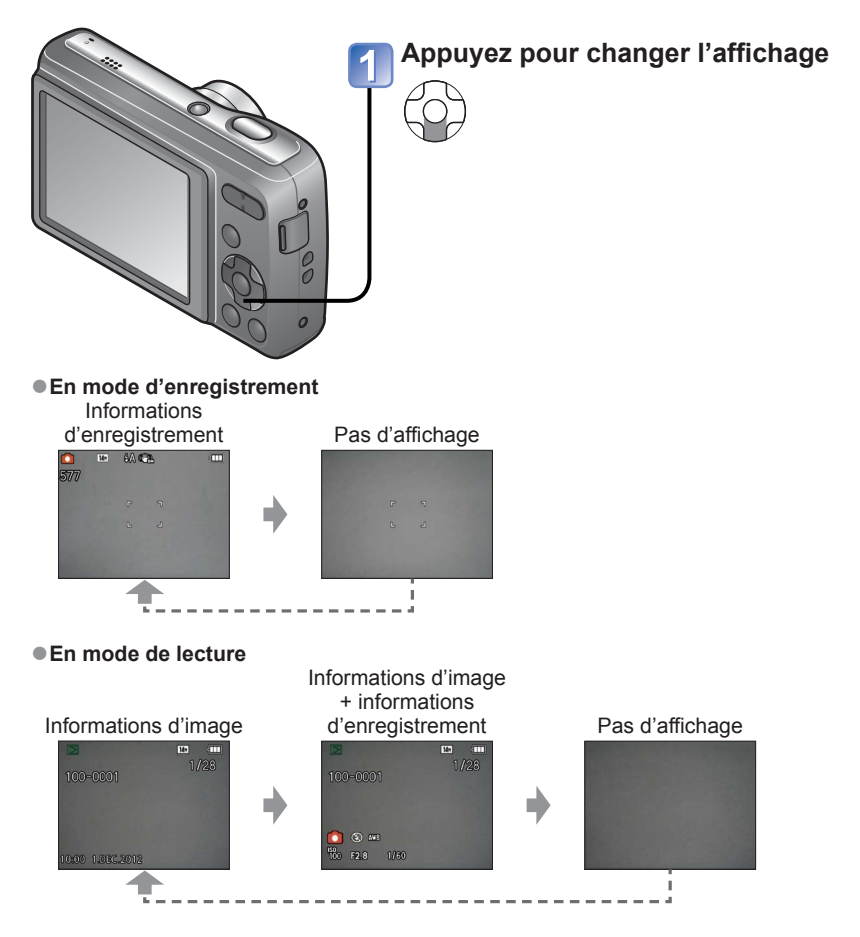

●Pour la lecture d'images animées ou d'un diaporama, les informations du guide d'utilisation s'affichent ou non sur l'écran LCD.

# <span id="page-31-1"></span><span id="page-31-0"></span>**Prendre des photos avec le flash**

**Mode d'enregistrement : @ @ \$@** 

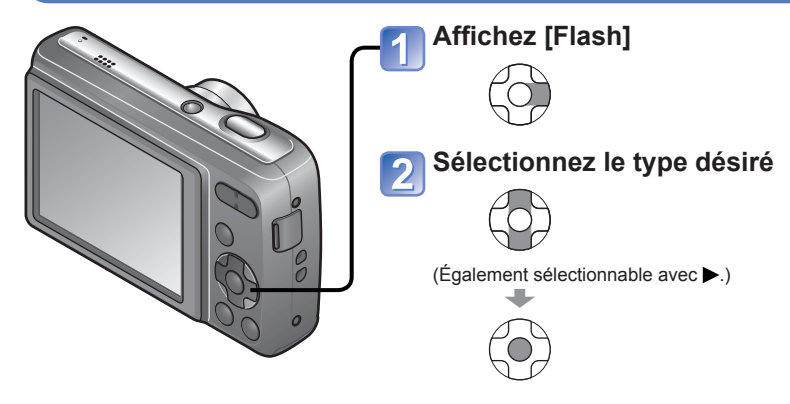

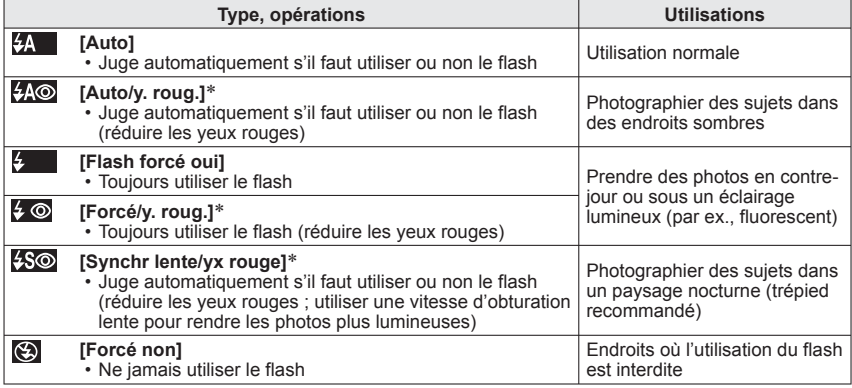

∗ Lorsque [Sans yeux r.] est activé dans le menu d'enregistrement, l'icône s'affiche, les yeux rouges sont automatiquement détectés et les données d'image sont corrigées. (Uniquement lorsque [Mode AF] est réglé sur (détection de visage).)

### ■**Types disponibles pour les modes respectifs**

 $\circ$ : Disponible, – : Non disponible,  $\circ$  : Valeur par défaut)

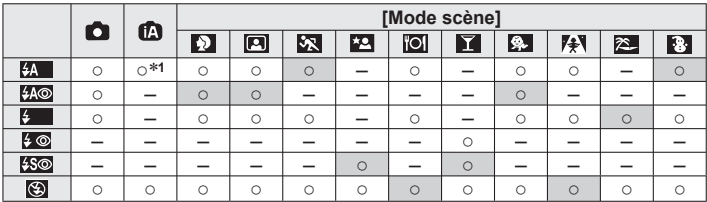

<sup>∗1</sup> Réglez sur **[**44], **i44⊚**, **i45⊚** ou **i4S** suivant le sujet et la luminosité.

- Le flash n'est pas disponible en mode d'images animées et dans les modes de scène suivants :  $\mathbf{X}$ ,  $\mathbf{X}$ ,  $\mathbf{X}$ ,  $\mathbf{S}$ ,  $\mathbf{W}$ .
- Les réglages de flash du mode de scène reviennent aux valeurs par défaut lorsque vous changez le mode de scène.

### ■**La portée de flash disponible lorsque le réglage de [Sensibilité] est AUTO**

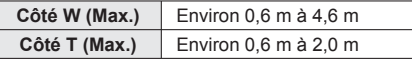

- ●Le flash se déclenche deux fois. Pensez à cesser de bouger jusqu'à la fin de tous les déclenchements du flash.
- ●Les vitesses d'obturation sont les suivantes :
	- 44 , 44 , 4 , 4 c : 1/60 à 1/2000<br>• 45 c . (9 : 1/8\*2 à 1/2000
	-

\*<sup>2</sup> Varie selon le mode [Auto intelligent], scène [Mode scène], etc.

- ●L'effet de la fonction de réduction des yeux rouges varie suivant le sujet, et elle est affectée par des facteurs tels que la distance du sujet, le fait qu'il regarde ou non vers l'appareil photo lors du flash préliminaire, etc. Dans certains cas, il se peut que la fonction de réduction des yeux rouges soit sans effet apparent.
- ●**Ne touchez pas le flash (→[7\)](#page-6-1) et ne le regardez pas directement de près (c'est-àdire d'une distance de quelques cm).**

**N'utilisez pas le flash trop près du sujet (la chaleur ou la lumière peut affecter le sujet).**

- ●Les réglages de flash peuvent être changés lors du changement de mode d'enregistrement.
- ●Les réglages de flash du mode de scène reviennent aux valeurs par défaut lorsque vous changez le mode de scène.
- ●Lors du réglage sur [AUTO] sous [Sensibilité], la sensibilité ISO est automatiquement réglée sur une plage pouvant aller jusqu'à 800.
- ●Il n'est pas possible de prendre des photos pendant que ses symboles clignotent (le flash est en train de se recharger) (ex. :  $\mathbf{z}$ .
- ●Une lumière ambiante insuffisante peut empêcher l'obtention d'une exposition ou d'une balance des blancs adéquate.
- ●L'effet du flash peut être insuffisant lorsque la vitesse d'obturation est élevée.
- ●La recharge du flash peut prendre du temps si la batterie est faible ou si le flash est utilisé plusieurs fois de suite.

# <span id="page-33-1"></span><span id="page-33-0"></span>**Photographier avec le retardateur**

**Mode d'enregistrement : @ C SON** 

Il est recommandé d'utiliser un trépied. Cela est aussi efficace pour corriger le vacillement causé par la pression sur la touche d'obturateur, en réglant le retardateur sur 2 secondes.

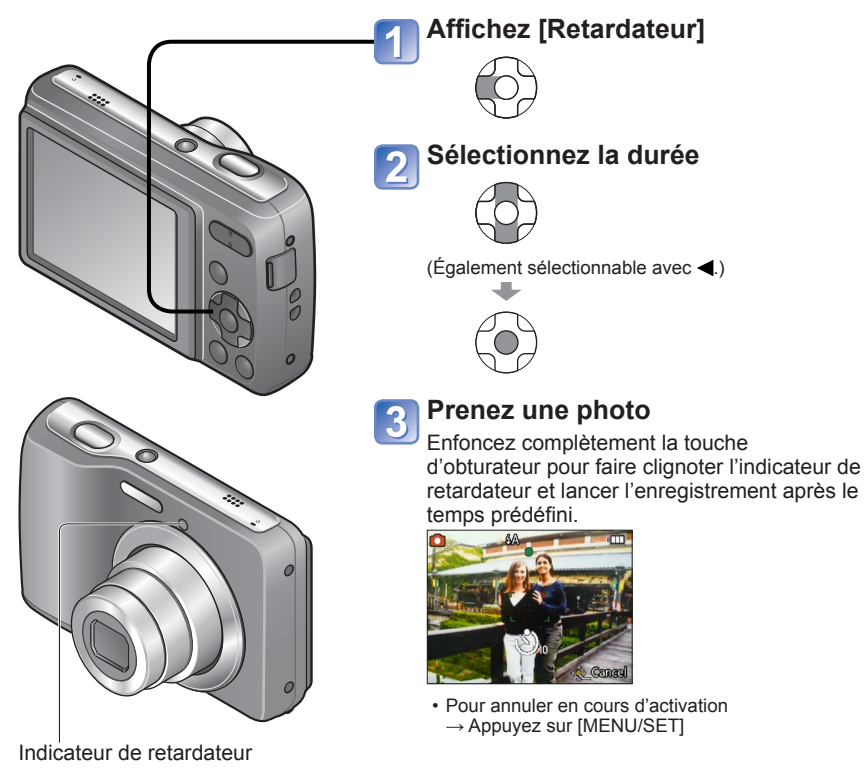

- ●La mise au point est exécutée automatiquement juste avant l'enregistrement si vous enfoncez complètement la touche d'obturateur ici.
- En mode de scène [Autoportrait], [10 s] n'est pas disponible.

# <span id="page-34-1"></span><span id="page-34-0"></span>**Photographier avec la compensation d'exposition**

**Mode d'enregistrement :** 

Corrige l'exposition lorsqu'il n'est pas possible d'obtenir une exposition adéquate (en cas de différence de luminosité entre l'objet et l'arrière-plan, etc.). Suivant la luminosité, cela peut être impossible dans certains cas.

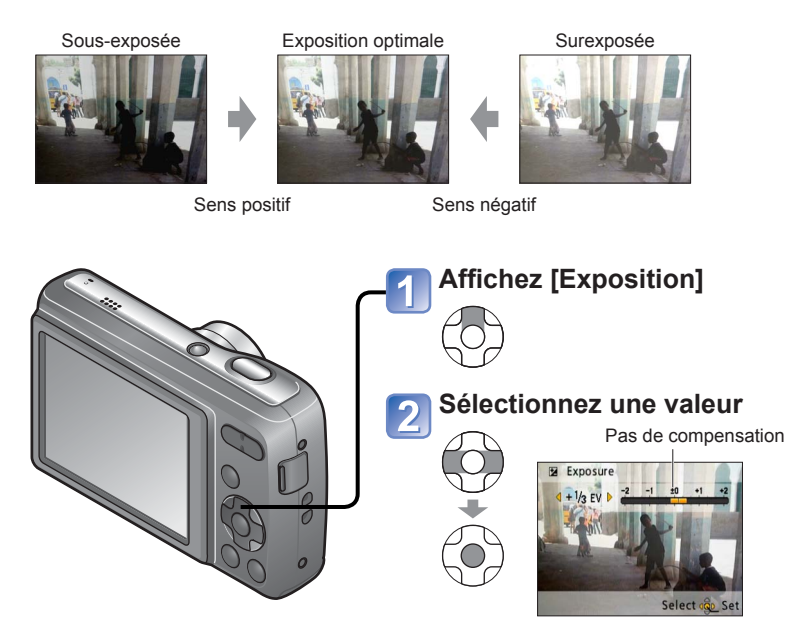

Après le réglage de l'exposition, la valeur de réglage ( par exemple  $E_{\text{max}}$  ) s'affiche. ●La valeur de compensation d'exposition que vous réglez est conservée même si vous mettez l'appareil hors tension.

# <span id="page-35-1"></span><span id="page-35-0"></span>**Prendre des photos en fonction de la scène**

**[Mode scène]**

**Mode d'enregistrement :** 

L'utilisation du [Mode scène] permet de prendre des photos avec des réglages optimaux pour une scène donnée (exposition, coloration, etc.).

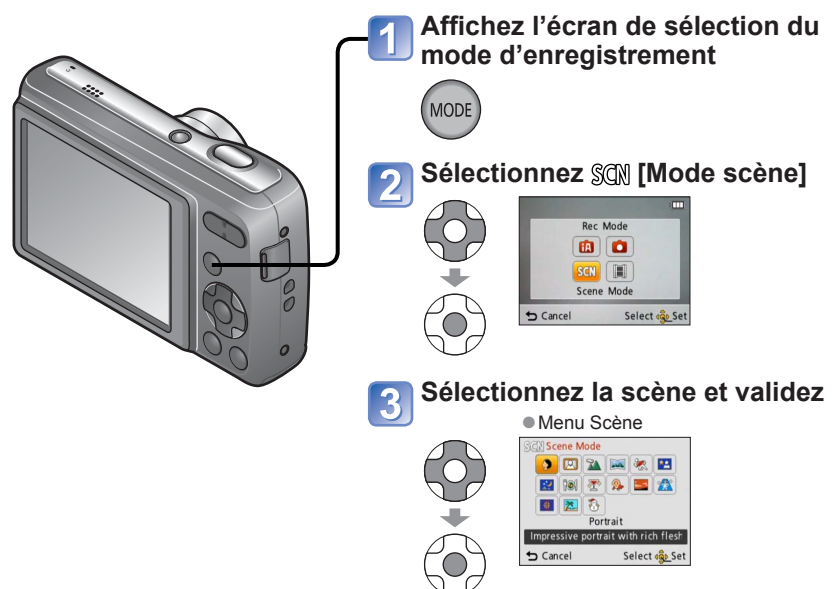

- ●La sélection d'un mode de scène inadéquat pour une scène donnée peut affecter la coloration de la photo.
- ●Les réglages de menu [Enr.] suivants seront ajustés automatiquement et ne peuvent être sélectionnés manuellement. [Sensibilité], [Mode couleur]
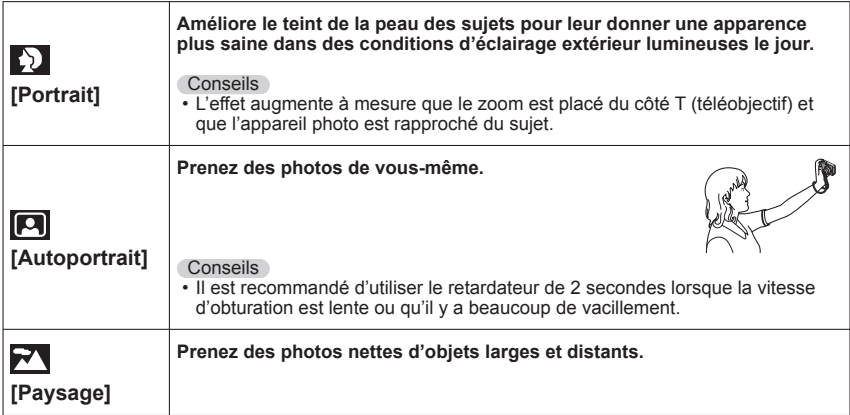

●Utiliser le flash dans les modes de scène. (→[33\)](#page-32-0)

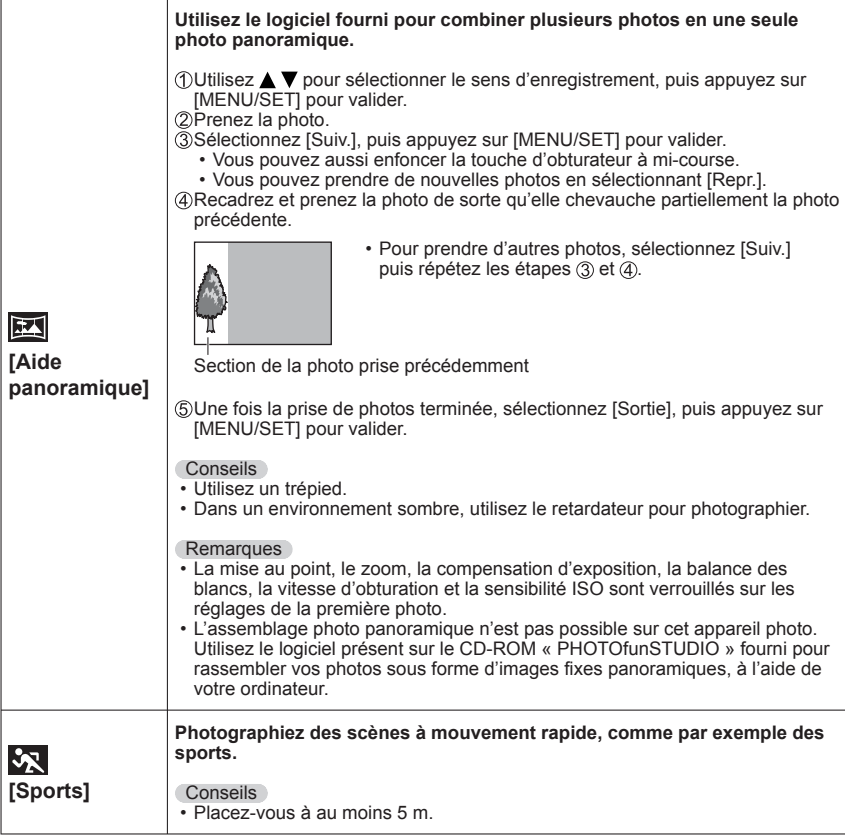

●Utiliser le flash dans les modes de scène. (→[33\)](#page-32-0)

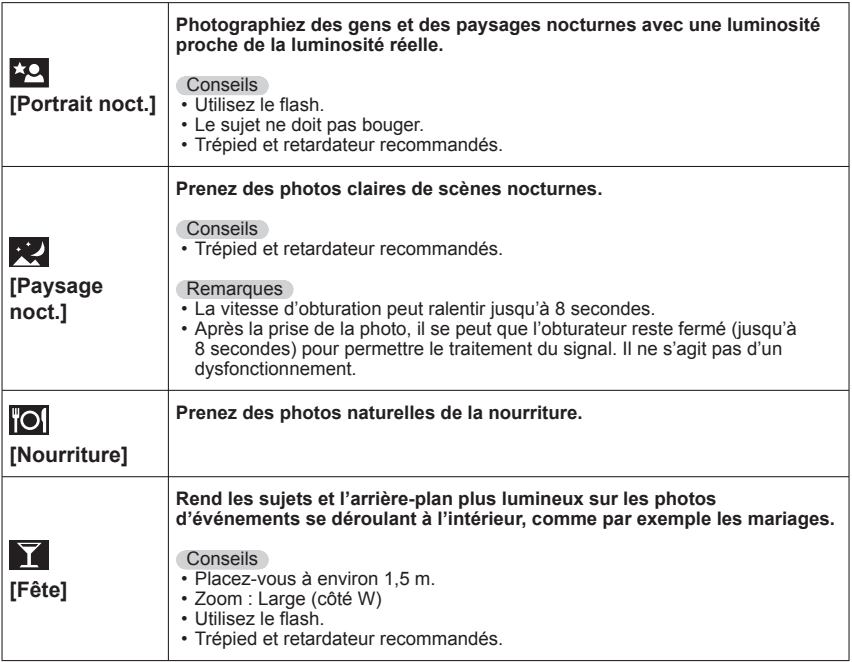

<sup>●</sup>Utiliser le flash dans les modes de scène. (→[33\)](#page-32-0)

# **Prendre des photos en fonction de la scène [Mode scène]**

<span id="page-39-0"></span>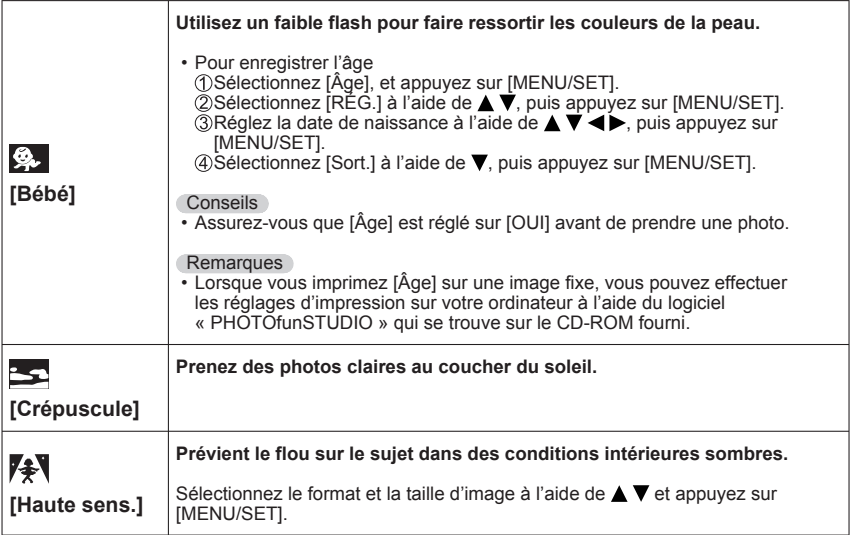

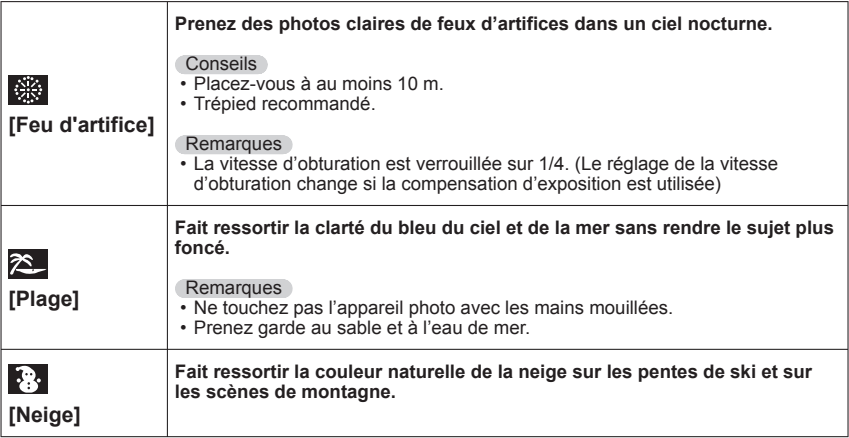

# **Utilisation du menu [Enr.]**

Pour plus de détails sur la procédure de réglage dans le menu [Enr.] ( $\rightarrow$ [24\)](#page-23-0)

# <span id="page-41-0"></span> **[Format imag]**

Réglez la taille (nombre de pixels) des images fixes. Ce réglage détermine le nombre de photos qu'il est possible d'enregistrer.

■ **Mode : <sup>6</sup>0 ● SGN** 

#### ■**Réglages :**

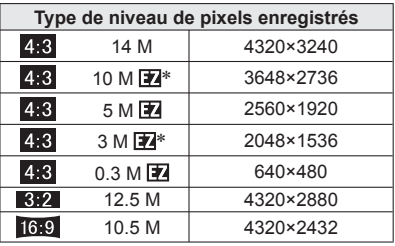

∗ Ce réglage n'est pas disponible sous (mode [Auto intelligent]).

- **4.3 8.2 16.9** représente le rapport de format des photos.
- ●L'utilisation du zoom optique supplémentaire est possible pour les tailles d'image qui portent l'indication **24**.
- ●Le zoom optique supplémentaire n'est pas disponible dans les cas suivants.
	- Mode [Image animée]
	- [Haute sens.] en mode de scène
- ●Un effet de mosaïque peut apparaître suivant le sujet et les conditions d'enregistrement.

#### **Guide de réglage**

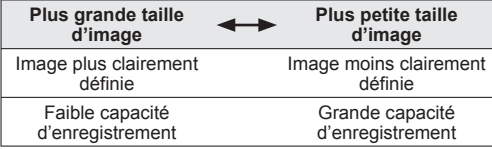

Pour plus de détails sur la procédure de réglage dans le menu [Enr.] (→[24\)](#page-23-0)

# <span id="page-42-0"></span> **[Qualité enr.]**

Réglez la taille des images animées.

## ■**Mode :**

#### ■**Réglages :**

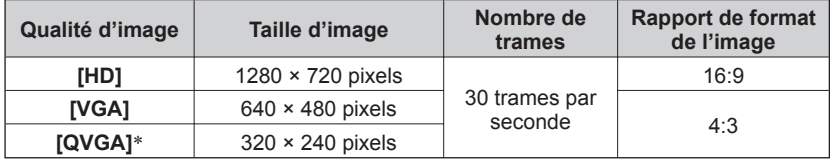

∗[QVGA] est verrouillé lors de l'enregistrement sur la mémoire intégrée.

- ●Suivant l'environnement d'enregistrement des images animées, l'électricité statique ou les ondes électromagnétiques peuvent rendre l'écran noir pendant un moment ou causer l'enregistrement de bruit.
- ●Lors de l'enregistrement d'images animées, il est recommandé d'utiliser des batteries suffisamment chargées.
- ●Si vous tentez de lire sur un autre appareil des images animées enregistrées à l'aide de cet appareil photo, il se peut que la lecture ne soit pas possible, ou que la qualité de l'image ou du son soit médiocre.

Il se peut aussi que des informations d'enregistrement inexactes soient indiquées.

# <span id="page-42-1"></span> **[Sensibilité]**

Réglez la sensibilité ISO (sensibilité à la lumière) manuellement.

Il est recommandé d'utiliser des réglages plus élevés pour prendre des photos claires dans les endroits sombres.

## ■**Mode :**

## ■**Réglages : [AUTO] / [100] / [200] / [400] / [800] / [1600]**

#### **Guide de réglage**

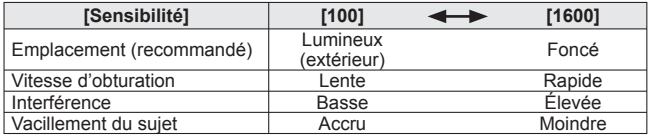

●[AUTO] est automatiquement réglé sur une plage pouvant aller jusqu'à 800, suivant la luminosité.

●Portée de l'enregistrement avec flash (→[33\)](#page-32-1)

# <span id="page-43-0"></span> **[Éq.blancs]**

Ajustez la coloration en fonction de la source de lumière si les couleurs ne semblent pas naturelles.

■**Mode :** 

#### ■**Réglages : [ÉAB] (automatique) / (extérieur, ciel dégagé) / (extérieur, ciel nuageux) / (extérieur, ombre) / (lumière incandescente) / E** (utilise les valeurs spécifiées dans **LASET)** / **E**<sub>SET</sub> (réglé manuellement)

## **Plage fonctionnelle de [ÉAB] :**

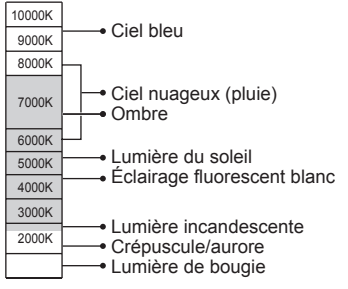

K = température de couleur en degrés Kelvin

- ●L'image peut sembler rouge ou bleue à l'extérieur de la plage. Il se peut aussi que cette fonction n'opère pas correctement même à l'intérieur de la plage s'il y a plusieurs sources de lumière.
- Sous un éclairage fluorescent, avec un dispositif d'éclairage à DEL, etc., la balance des blancs appropriée variera suivant le type d'éclairage ; utilisez alors [ÉAB] ou  $\boxed{\phantom{1}}$ ser].
- ●Le réglage de la balance des blancs est verrouillé sur [ÉAB] dans les modes de scène suivants :

[Paysage], [Portrait noct.], [Paysage noct.], [Nourriture], [Fête], [Crépuscule], [Feu d'artifice], [Plage], [Neige]

●Si le mode de scène est modifié, le réglage de la balance des blancs revient automatiquement à [ÉAB].

## ■ **Régler la balance des blancs manuellement (** $\frac{1}{2}$  SET)

OSélectionnez est et appuyez sur [MENU/SET]. Pointez l'appareil photo vers un objet blanc

(ex. : du papier) et appuyez sur [MENU/SET].

- La balance des blancs est réglée sur  $\mathbb{Z}_4$ .
- Le réglage de la balance des blancs est conservé en mémoire même après la mise hors tension.
- Le réglage de la balance des blancs peut être impossible si le sujet est trop lumineux ou trop sombre. Le cas échéant, réglez adéquatement la luminosité du sujet, puis réglez de nouveau la balance des blancs.

Ne photographie que les objets blancs à l'intérieur du cadre (étape 2)

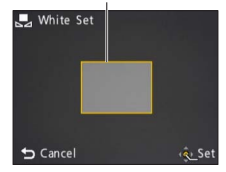

# **[Mode AF]**

La méthode d'exécution de la mise au point peut être changée en fonction de la position et du nombre d'objets.

### ■ Mode : **○** SCM

 $\blacksquare$  Réglages :  $\Omega$  /  $\blacksquare$  /  $\blacksquare$ 

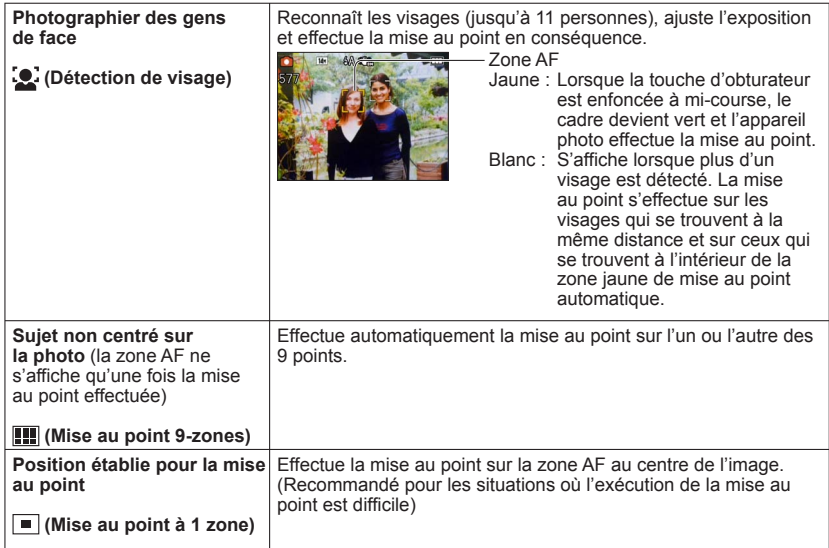

- ●La zone AF s'agrandit dans les emplacements sombres, lors de l'utilisation du zoom numérique, etc.
- ●Il n'est pas possible de régler sur « Détection de visage » dans les cas suivants : Modes de scène [Aide panoramique], [Paysage noct.], [Nourriture]
- ●Si l'appareil confond un sujet non humain avec un visage dans le réglage « Détection de visage », permutez sur un autre réglage.
- ●Le réglage du mode AF permute sur **is** si les visages ne peuvent être détectés, par exemple lorsque les sujets ne regardent pas l'appareil photo ou bougent rapidement.

# <span id="page-45-1"></span> **[Zoom num.]**

Multiplie l'effet du zoom optique ou du zoom optique supplémentaire jusqu'à 4 fois. (Notez que le grossissement réduit la qualité d'image avec le zoom numérique.)

## ■ **Mode** : **○** SCM

## ■**Réglages : [OUI]/[NON]**

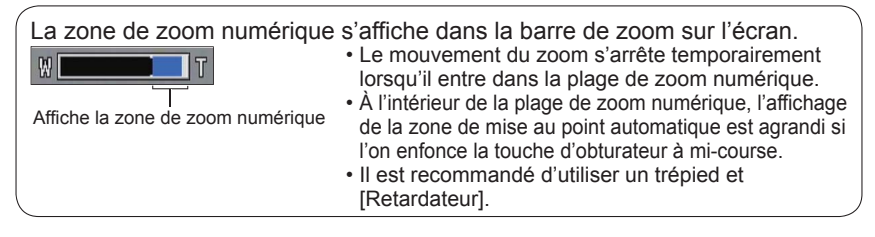

Le réglage est verrouillé sur [NON] en modes de scène [Haute sens.].

●Impossible de changer le réglage en mode [Image animée]. Le réglage d'un autre mode d'enregistrement est appliqué.

# <span id="page-45-0"></span> **[Rafale]**

Permet de prendre rapidement plusieurs photos successives. Les photos sont prises successivement tant que vous maintenez la touche d'obturateur enfoncée.

## ■ **Mode : ② ■ S**CM

#### ■ Réglages : **■** /[NON]

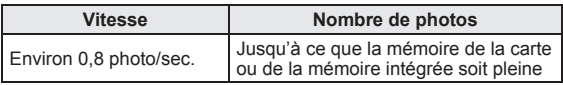

●La vitesse de rafale peut être moindre si la sensibilité ISO est réglée sur une valeur trop élevée, ou si la vitesse d'obturation est réduite dans les endroits plus sombres.

- ●Lorsque la rafale est sélectionnée, le flash se désactive.
- ●Lorsque vous enregistrez des sujets en mouvement alors qu'il y a un fort contraste entre les zones claires et sombres, il peut être impossible d'obtenir une exposition optimale.
- ●Le réglage est verrouillé sur [NON] dans les modes de scène [Aide panoramique] et [Feu d'artifice].
- ●Lorsque l'appareil est réglé sur [Retardateur], 3 photos sont prises.

Pour plus de détails sur la procédure de réglage dans le menu [Enr.] (→[24\)](#page-23-0)

## <span id="page-46-1"></span> **[Mode couleur]**

Réglez les effets de couleur.

#### ■ Mode : **A O H**

- ■**Réglages : [STANDARD]/[ÉCLATANT]**<sup>∗</sup> (plus net)**/[N&B]/[SÉPIA]** ∗ Mode [Image normale] et mode [Image animée] uniquement
	-

## **[Sans yeux r.]**

Détecte automatiquement les yeux rouges et corrige les données d'image lors de l'enregistrement avec la réduction des yeux rouges causés par le flash  $(F_{A}\odot F_{B}\odot F_{C})$ .

- **Mode : ■** SCM
- ■**Réglages : [OUI]/[NON]**
- ●Disponible uniquement lorsque [Mode AF] est réglé sur (Détection de visage).
- ●Dans certaines circonstances il peut être impossible de corriger l'effet de yeux rouges.
- **•Lorsque [OUI] est sélectionné.** « s'affiche dans l'icône de flash.

# <span id="page-46-0"></span> **[Stabilisat.]**

Détecte et prévient automatiquement le vacillement.

■**Mode :** 

## ■**Réglages : [OUI]/[NON]**

●Le réglage est verrouillé sur [OUI] en mode de scène [Autoportrait].

●Cas dans lesquels le stabilisateur optique d'image peut être inefficace : Beaucoup d'instabilité, taux de grossissement élevé (y compris la plage de zoom numérique), objets en déplacement rapide, emplacements intérieurs et emplacements sombres (en raison de la faible vitesse d'obturation)

## <span id="page-47-0"></span> **[Timbre date]**

Vous pouvez enregistrer des image fixes en leur apposant la date et l'heure d'enregistrement.

#### ■**Mode :**

## ■**Réglages : [S.HEURE]/[A.HEURE]/[NON]**

- ●Il n'est pas possible d'effacer les timbres de date apposés sur les images fixes.
- La date ne peut être apposée lorsque l'appareil photo est réglé sur [Rafale].
- ●Le réglage est verrouillé sur [NON] en mode de scène [Aide panoramique].
- ●N'effectuez pas de réglages d'impression de date en boutique ou sur une imprimante pour les images fixes qui comportent un timbre de date. (Les impressions de date peuvent se chevaucher.)
- ●Impossible de changer le réglage en mode [Auto intelligent]. Le réglage d'un autre mode d'enregistrement est appliqué.

# **[Régl.horl.]**

Réglez l'horloge (→[14\)](#page-13-0). Même fonction que celle du menu [Config.].

# <span id="page-48-0"></span>**Méthodes de lecture différentes**

**(Mode de lecture) Mode de lecture :** 

Les photos et images enregistrées peuvent être lues de diverses façons.

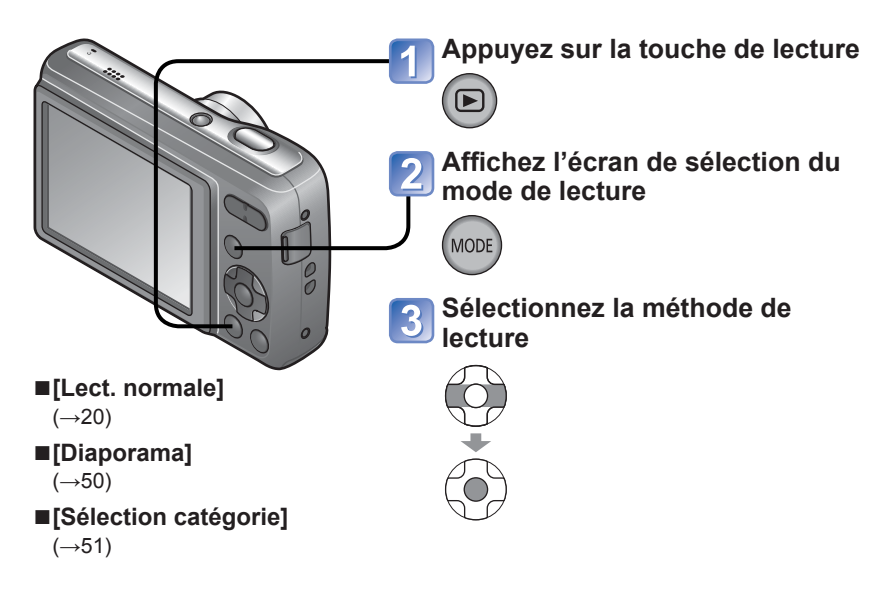

- ●Lorsque aucune carte n'est insérée, les photos et images sont lues depuis la mémoire intégrée.
- ●Après la permutation du mode d'enregistrement au mode de lecture, le mode de lecture devient automatiquement [Lect. normale].

Pour plus de détails sur la façon de permuter le mode de lecture (→[49\)](#page-48-0)

# <span id="page-49-0"></span> **[Diaporama]**

Lit automatiquement les images fixes dans l'ordre.

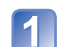

## **Sélectionnez la méthode de lecture**

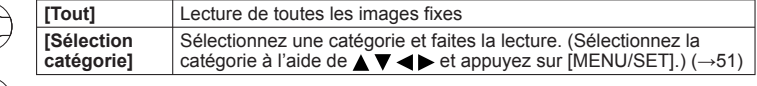

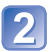

# **Assurez-vous que [Démarrer] est sélectionné, et appuyez sur [MENU/SET]**

## ■**Commandes de diaporama**

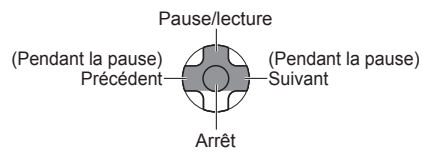

## ■**Modifier les réglages tels que la durée de lecture**

**OSélectionnez [Configuration] à l'étape 2 ci-dessus et appuyez sur [MENU/SET]** Sélectionnez une option pour modifier son réglage

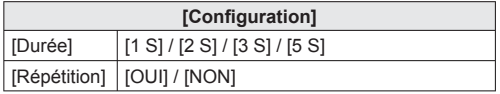

●La lecture des images animées n'est pas possible dans un diaporama. Lorsque la catégorie [Image animée] est sélectionnée, les écrans initiaux des images animées sont utilisés comme images fixes pour la lecture dans le diaporama.

Pour plus de détails sur la façon de permuter le mode de lecture (→[49\)](#page-48-0)

# <span id="page-50-0"></span> **[Sélection catégorie]**

Vous pouvez limiter la sélection des images affichées pour ne voir que celles de la catégorie sélectionnée.

**Sélectionnez une catégorie et appuyez sur [MENU/SET]**

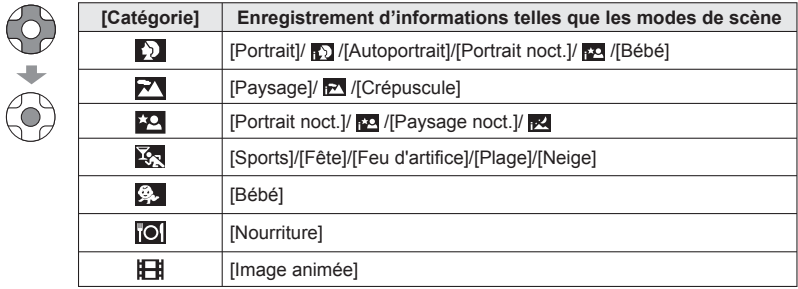

# **Utiliser le menu [Lecture]**

**Mode de lecture :** 

Pour plus de détails sur la procédure de réglage dans le menu [Lecture] (→[24](#page-23-0))

# **[Redimen.]**

Il est possible de réduire la taille de l'image pour faciliter l'envoi par courrier, l'utilisation sur un site Web, etc.

(Les images fixes enregistrées avec le plus bas niveau de pixels enregistrés ne peuvent être réduites davantage.)

**Configuration : Appuyez sur [MENU/SET] → Menu [Lecture] → Sélectionnez [Redimen.]**

■**[SIMPLE]**

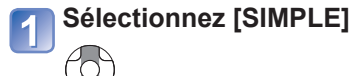

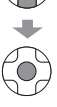

# **Sélectionnez une photo**

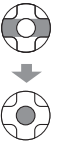

# **Sélectionnez la taille**

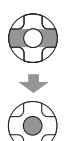

 $\circ$  20  $\sqrt{48x153643}$ for printing up to<br>13x18cm(5x7") Select & Set

Taille actuelle

Taille après le changement

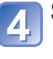

3

# **Sélectionnez [Oui]**

• Après la confirmation, appuyez sur  $[\overline{m}/\trianglelefteq]$  pour revenir à l'écran de menu.

### ■**[MULTI]**

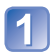

Sélectionnez [MULTI] à l'étape **[1]** de la page précédente

# **Sélectionnez la taille**

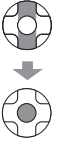

**Sélectionnez une photo** (jusqu'à 50 photos)  $\bf{3}$ 

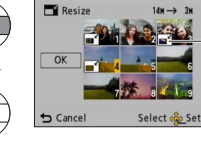

Réglage de redimensionnement

• Pour annuler → Appuyez de nouveau sur la touche [MENU/SET].

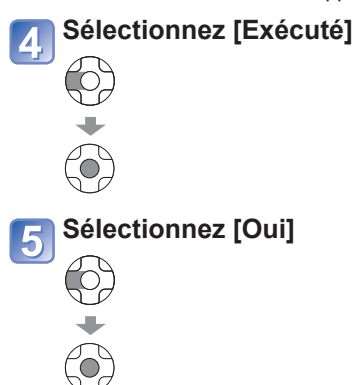

● La qualité d'image est réduite après le redimensionnement.

- ●Il n'est pas possible de redimensionner les images suivantes.
	- Images animées
	- Photos où la date est déjà apposée avec [Timbre date]

<span id="page-53-0"></span>Pour plus de détails sur la procédure de réglage dans le menu [Lecture]  $(\rightarrow 24)$  $(\rightarrow 24)$  $(\rightarrow 24)$ 

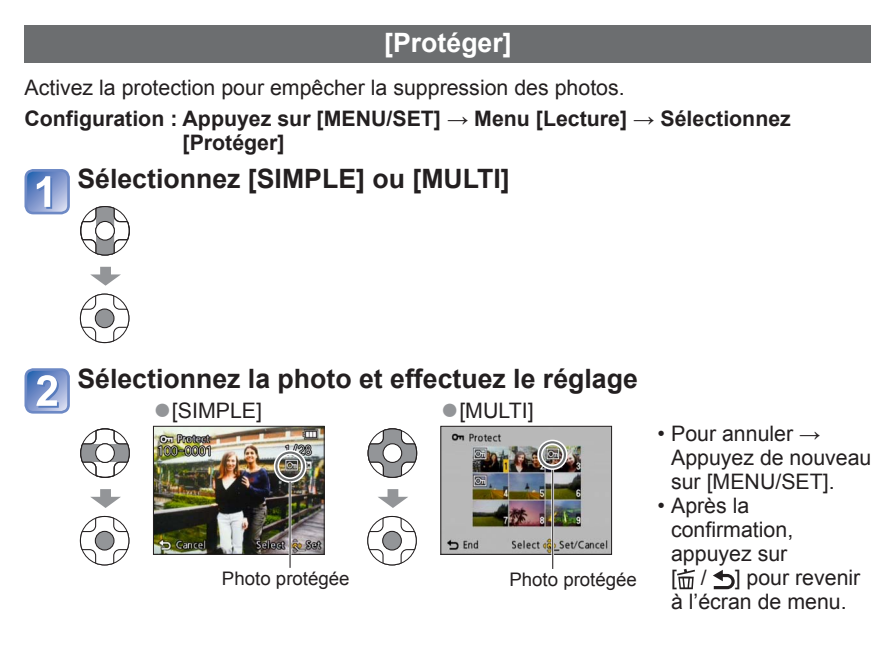

#### ■**Pour tout effacer**

Sélectionnez [ANNUL.] à l'étape <sup>1</sup> et sélectionnez [Oui].

## ■**Pour annuler pendant la libération de tout**

Appuyez sur [MENU/SET].

- ●Peut être inopérant lors de l'utilisation d'autres appareils.
- ●Même les photos protégées sont supprimées lors du formatage.
- ●Si le loquet de protection contre l'écriture est réglé sur « LOCK », les photos de la carte ne pourront être supprimées même si elles ne sont pas protégées par le réglage de l'appareil photo.

Pour plus de détails sur la procédure de réglage dans le menu [Lecture]  $(\rightarrow 24)$  $(\rightarrow 24)$  $(\rightarrow 24)$ 

# **[Copie]**

Vous pouvez copier les images entre la mémoire intégrée et la carte mémoire.

**Configuration : Appuyez sur [MENU/SET] → Menu [Lecture] → Sélectionnez [Copie]**

# **Sélectionnez la méthode de copie (le sens)**

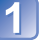

fre interne à la carte (passez à l'étape  $\blacksquare$ ).

 $\sqrt{m}$ : Copiez 1 photo à la fois, de la carte à la mémoire interne.

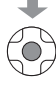

# Lors de la sélection de **DHO**, appuyez sur <**P** pour **sélectionner une image, puis appuyez sur [MENU/SET]**

# **Sélectionnez [Oui]**

- Pour annuler → Appuyez sur [MENU/SET].
- Après la confirmation, appuyez sur  $\left( \frac{1}{m} \right)$  pour revenir à l'écran de menu.

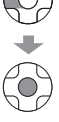

- ●La copie des photos peut prendre plusieurs minutes. Ne mettez pas l'appareil hors tension et n'effectuez aucune opération pendant la copie.
- ●Si des noms identiques (numéros de dossier/fichier) sont présents dans la destination de copie, un nouveau dossier sera créé pour la copie lors de la copie de la mémoire intégrée à la carte (  $\widehat{\mathfrak{m}}$  ». Les fichiers de nom identique ne seront pas copiés de la carte à la mémoire intégrée ( $\mathbb{R}$ ).
- ●Le réglage de l'option [Protéger] ne sera pas copié. Réglez-la de nouveau après la copie.
- ●Seules les photos des appareils numériques Panasonic (LUMIX) peuvent être copiées.

# <span id="page-55-0"></span>**Utiliser avec un ordinateur**

Il est possible d'importer les photos et les images animées de l'appareil photo à un ordinateur, en raccordant ces derniers.

 • Si l'ordinateur ne prend pas en charge les cartes mémoire SDXC, un message apparaîtra pour vous inviter à formater la carte. (Ne formatez pas la carte. Cela effacerait les images qui y sont enregistrées.) Si la carte n'est pas reconnue, reportezvous au site Web d'assistance technique ci-dessous. http://panasonic.net/avc/sdcard/information/SDXC.html

#### **Préparatifs :**

- Vous devez insérer des batteries suffisamment chargées.
- Retirez toutes les cartes mémoire lors de l'importation d'images depuis la mémoire intégrée.

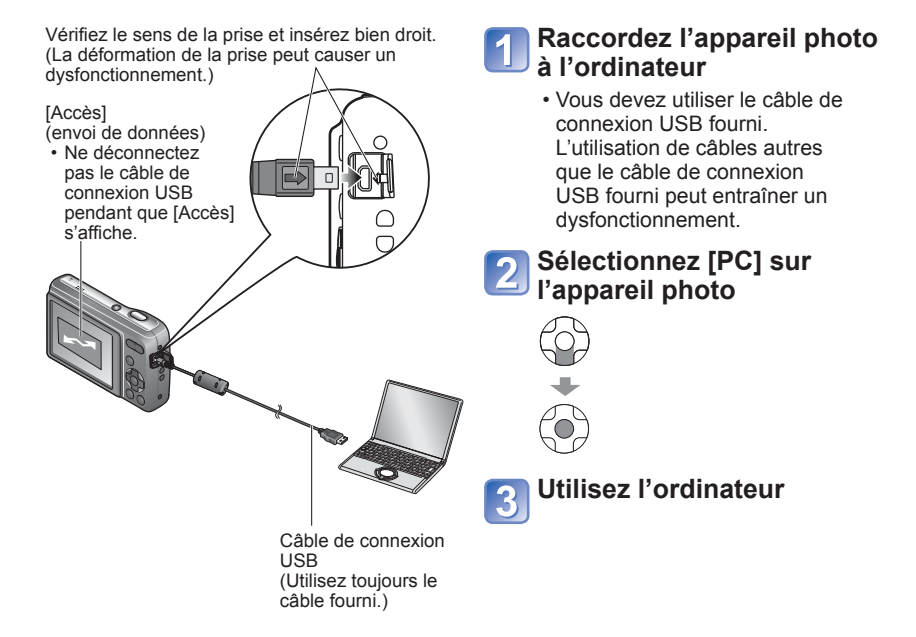

## ■**Pour annuler la connexion**

Cliquez sur **« Safely Remove Hardware »** dans la barre d'état système de Windows → déconnectez le câble de connexion USB → éteignez l'appareil photo

Vous pouvez sauvegarder les images pour les utiliser sur votre ordinateur, en glissant et déposant les dossiers et fichiers dans des dossiers séparés sur l'ordinateur.

## <span id="page-56-0"></span>■ **Noms des dossiers et fichiers sur l'ordinateur**

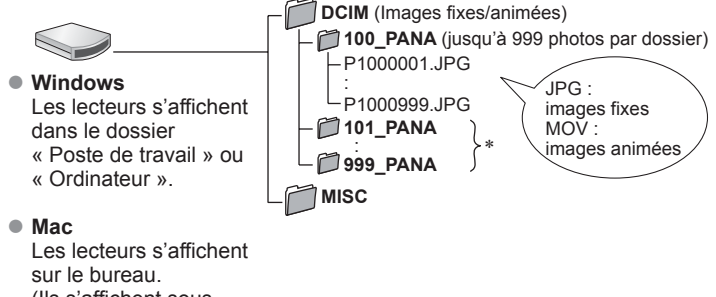

(Ils s'affichent sous le nom « LUMIX », « NON\_NOM », ou « Untitled ».)

- ∗ Un nouveau dossier est créé dans les cas suivants :
	- Lorsque des photos sont prises dans un dossier contenant 999 fichiers.
	- Lors de l'utilisation d'une carte contenant le même numéro de dossier (y compris les photos prises avec un autre appareil photo, etc.)

## ■**Lors de l'utilisation de Windows XP, Windows Vista, Windows 7 ou Mac OS X**

L'appareil photo peut être raccordé à votre ordinateur même si vous sélectionnez [PictBridge(PTP)] à l'étape a de la page précédente.

- Seule la sortie d'image est possible depuis l'appareil photo. (La suppression d'image est également possible avec Windows Vista et Windows 7.)
- Il peut être impossible d'importer si la carte contient 1 000 images ou plus.

- ●Utilisez exclusivement le câble de connexion USB fourni.
- ●Éteignez l'appareil avant d'insérer ou de retirer les cartes mémoire.
- ●Si les batteries deviennent faibles pendant la communication, un bip d'avertissement retentit. Annulez immédiatement la communication sur l'ordinateur. Utilisez des batteries suffisamment chargées.
- ●Certains ordinateurs peuvent lire directement la carte mémoire de l'appareil photo. Pour plus de détails, reportez-vous au mode d'emploi de l'ordinateur.
- ●Pour plus de détails, consultez le mode d'emploi de l'ordinateur.

# **Utiliser « PHOTOfunSTUDIO » pour copier les photos vers l'ordinateur**

Avec le logiciel « PHOTOfunSTUDIO » présent sur le CD-ROM fourni, vous pouvez utiliser un ordinateur pour gérer les images photographiées ou filmées.

- ●Principales fonctions de « PHOTOfunSTUDIO »
	- Copier sur un ordinateur les images photographiées ou filmées
	- Faire une copie de secours, sur un support tel qu'un disque DVD, des photos ou des images animées qui ont été copiées sur un ordinateur
	- Modifier les photos sur un ordinateur
	- Combiner en un panorama les photos prises en mode de scène [Aide panoramique]
	- Joindre les images filmées à un courriel
	- Télécharger sur YouTube ou Facebook les images enregistrées
- ●Après avoir importé les photos sur votre ordinateur, vous pouvez les imprimer ou les envoyer par courrier électronique.

# <span id="page-58-0"></span>**Imprimer**

Vous pouvez raccorder l'appareil photo directement à une imprimante compatible PictBridge pour imprimer.

Certaines imprimantes peuvent imprimer directement depuis la carte mémoire de l'appareil photo.

Pour plus de détails, reportez-vous au mode d'emploi de l'imprimante.

## **Préparatifs :**

- Vous devez insérer des batteries suffisamment chargées.
- Retirez toutes les cartes mémoire lors de l'impression d'images depuis la mémoire intégrée.
- Si nécessaire, ajustez la qualité d'impression et autres réglages sur l'imprimante.

Vérifiez le sens de la prise et insérez bien droit. (La déformation de la prise peut causer un dysfonctionnement.)

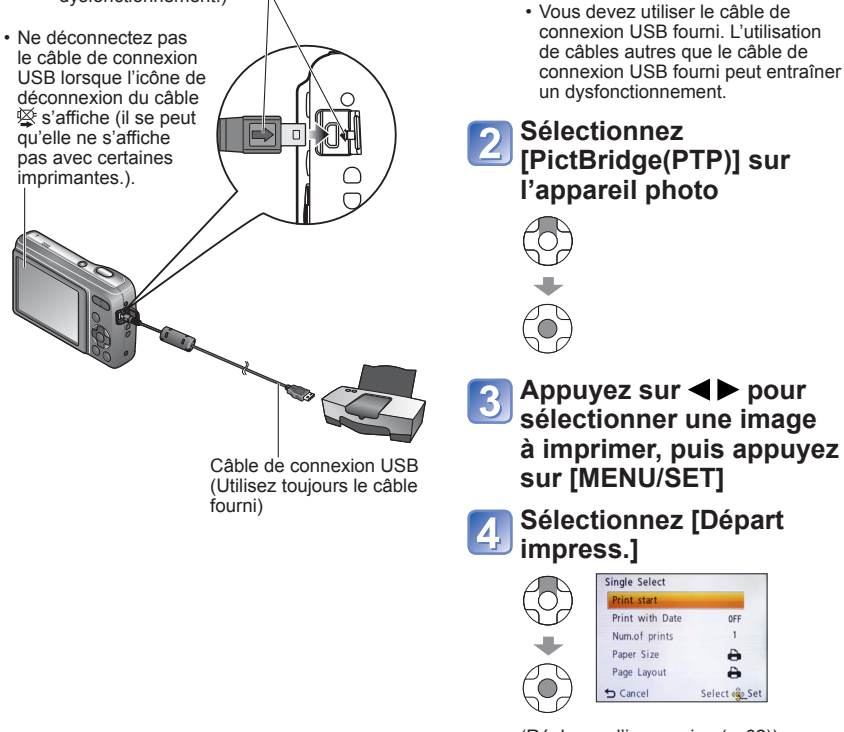

# ■**Pour annuler l'impression**

Appuyez sur [MENU/SET].

(Réglages d'impression (→[62](#page-61-0)))

**OFF** 

è

ð Select on Se

**Raccordez l'appareil photo à l'imprimante** 

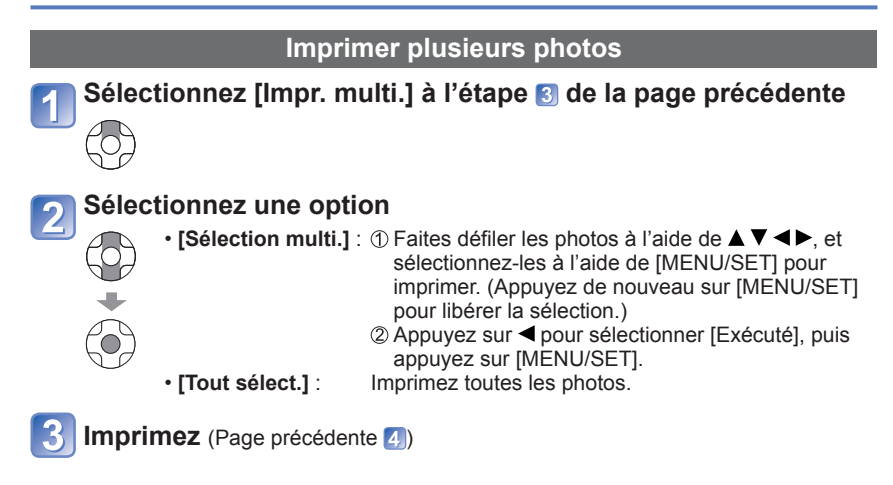

- ●Sélectionnez [Oui] si l'écran de confirmation d'impression apparaît.
- Un orange qui s'affiche pendant l'impression indique un message d'erreur.
- ●L'impression peut être divisée en différentes tâches lorsque l'on imprime une grande quantité de photos.

(Le nombre de feuilles restantes peut être différent du nombre spécifié.)

●Utilisez exclusivement le câble de connexion USB fourni.

- ●Déconnectez le câble de connexion USB après l'impression.
- ●Éteignez l'appareil avant d'insérer ou de retirer les cartes mémoire.

<sup>●</sup>Si les batteries faiblissent pendant la communication, un bip d'avertissement retentit. Annulez l'impression et déconnectez le câble de connexion USB. Utilisez des batteries suffisamment chargées.

## **Imprimer avec la date**

- ●Impression en magasin : Seule la date d'enregistrement peut être imprimée. Demandez d'imprimer la date en magasin.
	- Lors de l'impression de photos de format 16:9, vérifiez à l'avance que le magasin accepte ce format.
- ●Utiliser l'ordinateur : Il est possible d'effectuer les réglages pour la date d'enregistrement et les informations de texte à l'aide du CD-ROM fourni « PHOTOfunSTUDIO ».
- ●Utiliser l'imprimante : Il est possible d'imprimer la date d'enregistrement en réglant [Impres.avec date] (→[62](#page-61-0)) sur [OUI] lors du raccordement à une imprimante compatible avec l'impression de la date.

# <span id="page-61-0"></span> **Effectuer les réglages d'impression sur l'appareil photo**

(Effectuez les réglages avant de sélectionner [Départ impress.])

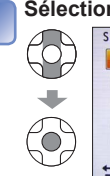

 $\vert$  1

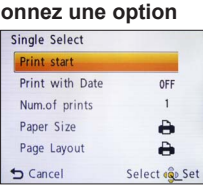

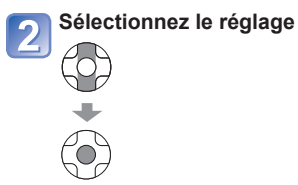

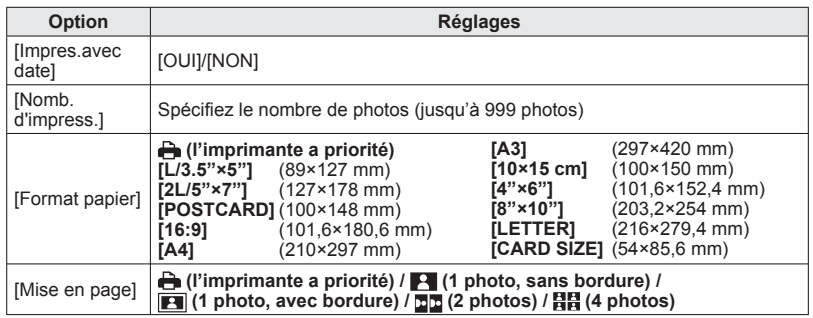

- ●Il se peut que les options ne s'affichent pas si elles ne sont pas compatibles avec l'imprimante.
- ●Pour disposer 国国 « 2 photos » ou 日日 « 4 photos » dans une seule photo, réglez sur 2 ou 4 le nombre d'impressions pour la photo.
- Pour imprimer sur du papier de format ou à mise en page non pris(e) en charge par cet appareil photo, réglez sur **et** et effectuez les réglages sur l'imprimante. (Consultez le mode d'emploi de l'imprimante.)
- ●Lorsque vous réglez [Impres.avec date] sur [OUI], vérifiez les réglages d'impression de la date sur l'imprimante (il se peut que les réglages de l'imprimante aient la priorité).

# **Liste des affichages de l'écran LCD**

Appuyez sur la touche  $\nabla$  pour changer l'affichage. ( $\rightarrow$ [31\)](#page-30-0)

# ■**Pendant l'enregistrement**

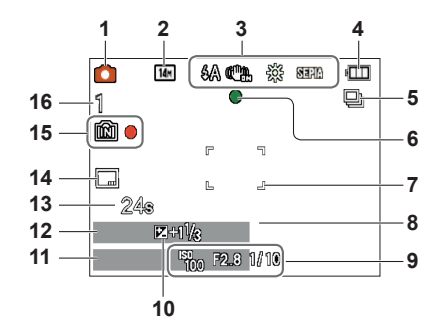

- **1** Mode d'enregistrement (→[16,](#page-15-0) [19](#page-18-0), [29,](#page-28-0) [36](#page-35-0))
- **2** Taille d'image  $(\rightarrow 42)$  $(\rightarrow 42)$ Qualité d'enregistrement (→[43\)](#page-42-0)
- 3 Mode de flash  $(\rightarrow 32)$  $(\rightarrow 32)$ Stabilisateur d'image optique (→[47](#page-46-0)) Alerte de vacillement  $(\rightarrow 29)$  $(\rightarrow 29)$ Balance des blancs (→[44\)](#page-43-0) Mode de couleur  $(\rightarrow 47)$  $(\rightarrow 47)$  $(\rightarrow 47)$
- 4 Charge restante de la batterie  $(\rightarrow 12)$  $(\rightarrow 12)$  $(\rightarrow 12)$
- **5** Mode rafale  $(\rightarrow 46)$  $(\rightarrow 46)$
- **6** Mise au point  $(\rightarrow 16)$  $(\rightarrow 16)$  $(\rightarrow 16)$
- **7** Zone AF (→[30\)](#page-29-0)
- **8** Mode de retardateur (→[34\)](#page-33-0)

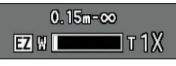

Plage de mise au point Zoom  $(\rightarrow 18, 46)$  $(\rightarrow 18, 46)$  $(\rightarrow 18, 46)$  $(\rightarrow 18, 46)$ 

- **9** Sensibilité ISO (→[43](#page-42-1)) Valeur d'ouverture / Vitesse d'obturation (→[29\)](#page-28-1)
- **10** Compensation d'exposition (→[35\)](#page-34-0)
- **11** Date et heure d'enregistrement
- **12** Âge en années/mois (→[40\)](#page-39-0)
- **13** Temps d'enregistrement écoulé (→[19](#page-18-0))
- **14** Timbre de date  $(\rightarrow 48)$  $(\rightarrow 48)$  $(\rightarrow 48)$
- **15** Destination de sauvegarde  $(\rightarrow 12)$  $(\rightarrow 12)$ État d'enregistrement
- **16** Nombre d'images enregistrables (→[13](#page-12-0)) Temps d'enregistrement disponible  $(\rightarrow 19)$  $(\rightarrow 19)$  $(\rightarrow 19)$

RXXhXXmXXs∗

- ∗ [h], [m] et [s] indiquent respectivement « hour (heure) », « minute (minutes) » et « second (secondes) ».
- Les écrans illustrés ne sont que des exemples. L'affichage réel peut être différent.

## ■**Pendant la lecture**

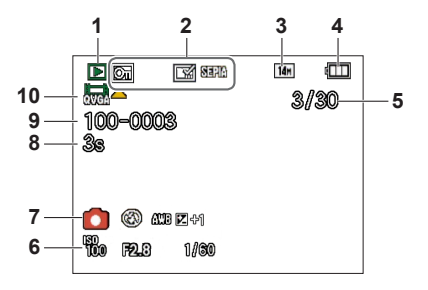

- **1** Mode lecture  $(\rightarrow 49)$  $(\rightarrow 49)$
- **2** Photo protégée (→[54](#page-53-0)) Timbre de date  $(\rightarrow 48)$  $(\rightarrow 48)$ Mode de couleur  $(\rightarrow 47)$  $(\rightarrow 47)$  $(\rightarrow 47)$
- **3** Taille d'image (→[42\)](#page-41-0)
- 4 Charge restante de la batterie  $(\rightarrow 12)$  $(\rightarrow 12)$  $(\rightarrow 12)$
- **5** Numéro de photo/Nombre total de photos  $(\rightarrow 20)$  $(\rightarrow 20)$  $(\rightarrow 20)$ Temps de lecture écoulé  $(\rightarrow 21)$  $(\rightarrow 21)$  $(\rightarrow 21)$
- **6** Date et heure d'enregistrement Âge en années/mois (→[40](#page-39-0)) Sensibilité ISO (→[43\)](#page-42-1) Valeur d'ouverture / Vitesse d'obturation (→[29\)](#page-28-1)
- **7** Mode d'enregistrement (→[16,](#page-15-0) [19](#page-18-0), [29,](#page-28-0) [36](#page-35-0)) Mode de flash  $(\rightarrow 32)$  $(\rightarrow 32)$ Balance des blancs  $(\rightarrow 44)$  $(\rightarrow 44)$  $(\rightarrow 44)$ Compensation d'exposition  $(\rightarrow 35)$  $(\rightarrow 35)$
- **8** Temps d'enregistrement d'images animées  $(\rightarrow 21)$  $(\rightarrow 21)$

XXhXXmXXs∗

- **9** Numéro de dossier/fichier (→[20,](#page-19-0) [57](#page-56-0)) Destination de sauvegarde  $(\rightarrow 12)$  $(\rightarrow 12)$
- **10** Images animées (→[21](#page-20-0)) Icône d'avertissement de câble déconnecté (→[59](#page-58-0))

- ∗ [h], [m] et [s] indiquent respectivement « hour (heure) », « minute (minutes) » et « second (secondes) ».
- Les écrans illustrés ne sont que des exemples. L'affichage réel peut être différent.

# **Affichages de message**

Signification et réponse requise pour les principaux messages affichés sur l'écran LCD.

### **[Certaines images ne peuvent pas être effacées] [Cette image ne peut pas être effacée]**

 $\bullet$ Il n'est pas possible de supprimer les photos non DCF ( $\rightarrow$ [20](#page-19-0)).

 $\rightarrow$  Sauvegardez les données nécessaires sur un ordinateur ou autre appareil, puis utilisez [Formater] sur l'appareil photo.  $(\rightarrow 28)$  $(\rightarrow 28)$  $(\rightarrow 28)$ 

#### **[Aucune nouvelle sélection possible]**

- ●Le nombre de photos qu'il est possible de supprimer en une seule fois est dépassé.
- ●Le nombre de photos permises simultanément pour [Redimen.] (réglages multiples) a été dépassé.

#### **[Éteignez puis rallumez l'appareil photo] [Erreur système]**

- ●L'objectif ne fonctionne pas bien.
	- $\rightarrow$  Remettez l'appareil sous tension.
		- (Si cet affichage ne disparaît pas, informez-vous auprès du revendeur)

#### **[Certaines images ne peuvent pas être copiées] [La copie ne peut pas être achevée]**

●Il n'est pas possible de copier les photos dans les cas suivants :

- $\rightarrow$  Une photo du même nom existe déjà dans la mémoire intégrée lors de la copie depuis la carte.
- $\rightarrow$  Le fichier n'est pas conforme à la norme DCF.
- $\rightarrow$  Photo prise ou modifiée sur un appareil différent.

#### **[Pas assez d'espace sur mémoire interne] [Mémoire insuffisante dans la carte]**

●Il n'y a plus d'espace libre sur la mémoire intégrée ou la carte. Lorsque vous copiez des images de la mémoire intégrée à la carte (copie par lot), les images sont copiées tant qu'il reste de la place sur la carte.

#### **[Erreur mémoire interne] [Formater mém. int. ?]**

●S'affiche lors du formatage de la mémoire interne à partir d'un ordinateur, etc.

 $\rightarrow$  Reformatez directement en utilisant l'appareil photo. Les données seront supprimées.

#### **[Erreur carte mémoire. État non utilisable sur cet appareil photo. Formater cette carte?]**

- Le format de carte n'est pas utilisable sur cet appareil photo.
	- $\rightarrow$  Sauvegardez les données nécessaires sur un ordinateur ou autre appareil, puis utilisez [Formater] sur l'appareil photo.  $(\rightarrow 28)$  $(\rightarrow 28)$  $(\rightarrow 28)$

#### **[Réinsérer la carte SD] [Essayer avec une autre carte]**

●L'accès à la carte a échoué.

 $\rightarrow$  Réinsérez la carte.

● Essayez avec une autre carte.

#### **[Erreur carte mémoire] [Erreur de paramètre de la carte mémoire]**

- ●La carte n'est pas conforme à la norme SD.
- ●Lors de l'utilisation des cartes mémoire à capacité de 4 Go ou plus, seules celles de type SDHC ou SDXC sont prises en charge.

#### **[Erreur lecture]/[Erreur écriture] [Veuillez vérifier la carte]**

- La lecture des données a échoué.
	- $\rightarrow$  Assurez-vous que la carte est correctement insérée ( $\rightarrow$ [10](#page-9-0)).
- ●L'écriture des données a échoué.
	- $\rightarrow$  Mettez l'appareil hors tension et retirez la carte, puis réinsérez-la et remettez l'appareil sous tension.
- La carte est peut-être endommagée.
- ●Essayez avec une autre carte.

#### **[Le film enregistré a été effacé à cause de la limitation de la vitesse d'écriture de la carte]**

- ●Lors de l'enregistrement d'images animées, utilisez une carte dont la catégorie de
	- \* La catégorie de vitesse SD fait référence à une spécification pour les vitesses d'écriture maintenues.
- ●Si l'enregistrement s'arrête même lors de l'utilisation d'une carte à vitesse de « catégorie 6 » ou supérieure, cela signifie que la vitesse d'écriture des données est lente. Il est recommandé de faire une copie des données de la carte mémoire, puis de reformater la carte. (→[28](#page-27-0))
- ●L'enregistrement d'images animées peut prendre fin automatiquement avec certaines cartes.

#### **[Un dossier ne peut pas être créé]**

●Le nombre de dossiers utilisés a atteint 999.

 $\rightarrow$  Sauvegardez les données nécessaires sur un ordinateur ou autre appareil, puis utilisez [Formater] sur l'appareil photo.  $(\rightarrow 28)$  $(\rightarrow 28)$  $(\rightarrow 28)$ 

# <span id="page-66-0"></span>**Q-R Dépannage**

Faites d'abord les vérifications suivantes (→[67](#page-66-0) - [72](#page-71-0)).

Si le problème persiste, vous pourrez peut-être le régler en exécutant [Restaurer] dans le menu [Config.].

(Notez qu'à l'exception de certaines options telles que [Régl.horl.], les réglages d'usine seront rétablis pour tous les réglages.)

## **Batteries, alimentation**

**L'appareil photo s'éteint immédiatement même si les batteries sont complètement chargées.**

#### **La charge restante des batteries est faible même si des batteries neuves sont insérées.**

- ●Les batteries sont usées.
- ●Suivant la marque de batterie et la température d'utilisation, la charge restante des batteries peut ne pas s'afficher avec exactitude.

#### **L'appareil photo ne fonctionne pas même s'il est sous tension.**

●Les batteries ne sont pas insérées correctement (→[10](#page-9-0)) ou doivent être rechargées.

#### **L'appareil se met hors tension pendant l'utilisation.**

- ●Les batteries sont usées.
- ●L'appareil photo est réglé sur [Arrêt auto]. (→[26](#page-25-0))
	- $\rightarrow$  Rallumez l'appareil photo.

## **Enregistrement**

## **Je ne peux pas enregistrer de photos.**

●La mémoire interne ou la carte est pleine. → Libérez de l'espace en supprimant des photos inutiles  $(\rightarrow 23)$  $(\rightarrow 23)$ .

## **Les photos enregistrées sont blanchâtres.**

- ●L'objectif est sale (empreintes digitales, etc.).
- $\rightarrow$  Essuyez la surface de l'objectif à l'aide d'un chiffon doux et sec.
- ●L'objectif est embrouillé (→[4](#page-3-0)).

## **Les photos enregistrées sont trop lumineuses/sombres.**

 $\bullet$  Réglez l'exposition ( $\rightarrow$ [35](#page-34-0)).

#### **2 ou 3 photos sont prises même si je n'appuie qu'une fois sur la touche d'obturateur.**

●L'appareil photo est réglé pour utiliser [Rafale] (→[46](#page-45-0)).

## **La mise au point ne s'effectue pas correctement.**

- ●Le réglage du mode ne convient pas à la distance du sujet. (La plage de mise au point varie suivant le mode d'enregistrement.)
- ●Le sujet ne se trouve pas dans la plage de mise au point.
- ●Cela est dû au vacillement de l'appareil ou au mouvement du sujet (→[47](#page-46-0)).

## **Enregistrement (Suite)**

#### **Les photos enregistrées sont floues. Le stabilisateur d'image optique est inefficace.**

- ●La vitesse d'obturation est plus lente dans les endroits sombres et le stabilisateur d'image optique est moins efficace.
	- $\rightarrow$  Tenez l'appareil photo fermement à deux mains et gardez les bras près du corps.
	- → Réglez [Zoom num.] sur [NON] et [Sensibilité] sur [AUTO]. (→[43,](#page-42-1) [46](#page-45-1))

## **Les photos enregistrées semblent moins clairement définies ou il y a de l'interférence.**

- ●La sensibilité ISO est élevée ou la vitesse d'obturation est lente.
	- (Le réglage par défaut de [Sensibilité] est [AUTO] de l'interférence peut apparaître sur les photos prises à l'intérieur.)
	- → Réduisez la [Sensibilité] (→[43\)](#page-42-1).
	- $\rightarrow$  Prenez les photos dans des endroits plus lumineux.
- ●L'appareil photo est réglé pour utiliser le mode de scène [Haute sens.]. (L'image est moins clairement définie en raison de la sensibilité élevée.)

#### **La luminosité ou la coloration de la photo enregistrée est différente de la réalité.**

●Lors de l'enregistrement sous un éclairage fluorescent ou avec un dispositif d'éclairage à DEL, etc., l'augmentation de la vitesse d'obturation peut modifier légèrement la luminosité et la coloration. Cela résulte des caractéristiques de la source de lumière et n'indique aucun dysfonctionnement.

#### **Lors de l'enregistrement ou de la pression à mi-course sur la touche d'obturateur, il se peut que des bandes rouges apparaissent sur l'écran LCD, ou que celui-ci devienne complètement ou partiellement rougeâtre.**

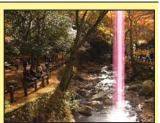

- ●Il s'agit d'une caractéristique de CCD et cela peut se produire si le sujet contient des zones plus lumineuses. Ces zones peuvent être floues, mais il ne s'agit pas d'un dysfonctionnement. Cela sera enregistré sur les images animées, mais pas sur les images fixes.
- ●Il est recommandé de garder l'écran à l'écart des sources de lumière puissantes, telles que la lumière du soleil, lors de la prise de photos.

#### **L'enregistrement image animée s'arrête avant la fin.**

- ●Avec certaines cartes l'affichage d'accès peut apparaître brièvement après l'enregistrement et l'enregistrement peut s'arrêter avant la fin.
- ●Lors de l'enregistrement d'images animées, utilisez une carte dont la catégorie de
	- \* La catégorie de vitesse SD fait référence à une spécification pour les vitesses d'écriture maintenues.
- ●Si l'enregistrement s'arrête même lors de l'utilisation d'une carte à vitesse de « catégorie 6 » ou supérieure, cela signifie que la vitesse d'écriture des données est lente. Il est recommandé de faire une copie des données de la carte mémoire, puis de reformater la carte.  $(→28)$  $(→28)$  $(→28)$

#### **Le volume du bip est bas.**

●Le haut-parleur est bloqué.

## **Écran LCD**

#### **L'écran s'éteint parfois même si l'appareil est sous tension.**

●Après l'enregistrement, l'écran s'éteint jusqu'à ce que la photo suivante puisse être prise.

#### **La luminosité est instable.**

●La valeur d'ouverture est réglée pendant que la touche d'obturateur est enfoncée à mi-course.

(Cela n'affecte pas la photo enregistrée.)

#### **L'écran scintille à l'intérieur.**

●Si l'écran LCD scintille lorsque vous enregistrez des images sous un éclairage fluorescent, avec un dispositif d'éclairage à DEL, etc., utilisez l'option [Fréq. Image] du menu [Config.] pour régler la fréquence lumineuse de l'emplacement où vous utilisez l'appareil photo. (→[26](#page-25-1))

#### **Il y a des points noirs/bleus/rouges/verts ou de l'interférence. L'écran semble déformé lorsqu'on le touche.**

●Cela n'est pas un dysfonctionnement et il n'y a pas lieu de s'inquiéter, puisque la déformation ne sera pas enregistrée sur les photos.

#### **La date ou l'âge ne s'affiche pas.**

●La date actuelle et [Âge] s'affichent environ 5 secondes lorsque vous allumez l'appareil photo, passez du mode de lecture au mode d'enregistrement, permutez sur le mode de scène [Bébé], et autres cas similaires.

## **Flash**

#### **Le flash n'est pas émis.**

- $\bullet$  Le flash est réglé sur [Forcé non]  $\bullet$  ( $\rightarrow$ [32\)](#page-31-0).
- ●Le flash est désactivé lors de l'utilisation de [Rafale] ou des modes de scènes suivants. [Paysage], [Aide panoramique], [Paysage noct.], [Crépuscule], [Feu d'artifice]

#### **Lecture**

#### **Je ne peux pas afficher les photos.**

- Appuyez sur la touche de lecture.
- ●Il n'y a pas de photos dans la mémoire interne ou la carte (les photos sont lues à partir de la carte si une carte est insérée, et à partir de la mémoire interne dans le cas contraire).
- ●Appareil photo réglé sur [Sélection catégorie].
	- $\rightarrow$  Réglez le mode de lecture sur [Lect. normale] ( $\rightarrow$ [49](#page-48-0)).

## **Lecture (Suite)**

#### **Le numéro de dossier/fichier s'affiche sous la forme [-]. La photo est noire.**

- ●La photo a été modifiée sur un ordinateur ou prise avec un appareil différent.
- ●Les batteries ont été retirées juste après la prise de l'image, ou l'image a été prise alors que les batteries étaient faibles.
	- $\rightarrow$  Utilisez [Formater] pour supprimer ( $\rightarrow$ [28\)](#page-27-0).

#### **Le volume de lecture et le volume du bip sont bas.**

●Le haut-parleur est bloqué.

**Des points ronds blancs, comme des bulles de savon, apparaissent sur la photo enregistrée.**

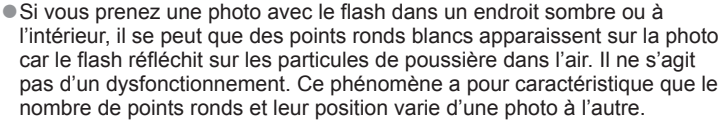

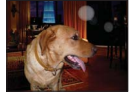

#### **[La vignette est affichée] s'affiche sur l'écran.**

●Les photos ont peut-être été enregistrées sur un autre appareil. Dans ce cas, il se peut qu'elles s'affichent avec une qualité d'image médiocre.

#### **Noircissez les zones rouges sur les photos enregistrées.**

- **Lorsque la fonction de correction numérique des yeux rouges (** $\mathcal{P}(\mathbb{R})$ **,**  $\mathcal{P}(\mathbb{R})$ **) est** activée et que vous photographiez un sujet dont certaines parties sont d'une couleur proche de celle de la peau et contiennent une zone rouge, il se peut que la fonction de correction numérique des yeux rouges noircisse cette zone rouge.
	- $\rightarrow$  Il est recommandé de régler le mode de flash sur  $\frac{1}{4}$ ,  $\frac{1}{4}$ ,  $\frac{1}{8}$  ou de régler [Sans yeux r.] sur [NON] avant l'enregistrement.

#### **Le son des images animées enregistrées se coupe quelque fois.**

●L'appareil ajuste automatiquement l'ouverture pendant l'enregistrement des images animées. A ce moment-là, le son peut se couper. Il ne s'agit pas d'un mauvais fonctionnement.

#### **Il n'est pas possible de lire sur d'autres appareils les images animées enregistrées sur cet appareil photo.**

●Il se peut que les images animées (Motion JPEG) enregistrées sur cet appareil ne puissent être lues sur les appareils photos numériques des autres fabricants. De plus, les images animées enregistrées à l'aide de cet appareil photo ne peuvent être lues sur les appareils photo numériques LUMIX de Panasonic vendus avant juillet 2008. (Par contre, les images animées enregistrées à l'aide des appareils photo numériques LUMIX vendus avant cette date peuvent être lues sur cet appareil photo.)

## **Ordinateur, imprimante**

#### **Je ne peux pas envoyer les photos vers l'ordinateur.**

- ●L'appareil n'est pas correctement raccordé (→[56](#page-55-0)).
- ●Assurez-vous que l'ordinateur a reconnu l'appareil photo.
- ●Sélectionnez [PC] lors du raccordement de l'appareil photo à votre ordinateur. (→[56\)](#page-55-0)

#### **L'ordinateur ne reconnaît pas la carte (il lit seulement la mémoire interne).**

●Déconnectez le câble de connexion USB et reconnectez-le avec la carte insérée.

#### **La carte n'est pas reconnue par l'ordinateur. (Vous utilisez une carte mémoire SDXC.)**

- ●Assurez-vous que l'ordinateur prend en charge les cartes mémoire SDXC. http://panasonic.net/avc/sdcard/information/SDXC.html
- ●Lors de l'insertion d'une carte, un message s'affichera pour vous inviter à formater la carte, mais ne la formatez pas.
- ●Si [Accès] demeure affiché sur l'écran LCD, éteignez l'appareil photo puis déconnectez le câble USB.

#### **Je ne peux pas imprimer quand l'appareil est raccordé à l'imprimante.**

- ●L'imprimante n'est pas compatible PictBridge.
- ●Réglez [Mode USB] sur [PictBridge (PTP)]. (→[59\)](#page-58-0)

#### **Impossible d'imprimer la date.**

- ●Effectuez les réglages d'impression de la date avant d'imprimer.
	- → Avec le logiciel fourni : Sélectionnez « avec les dates » dans les réglages d'impression.
- ●Utilisez la fonction [Timbre date] lorsque vous enregistrez une image. (→[48](#page-47-0))

#### **Les bords des photos sont coupés lors de l'impression.**

●Libérez les réglages de cadrage ou d'annulation de bordure sur l'imprimante avant d'imprimer.

(Consultez le mode d'emploi de l'imprimante.)

- Les photos ont été enregistrées avec un rapport de format result
	- $\rightarrow$  Pour l'impression dans une boutique photo, vérifiez que l'impression en format 16:9 est possible.

#### <span id="page-71-0"></span> **Autres**

#### **Le menu ne s'affiche pas dans la langue désirée.**

●Changez le réglage de [Langue] (→[28](#page-27-1)).

#### **L'appareil photo est chaud.**

●L'appareil photo peut chauffer un peu pendant l'utilisation, mais cela n'affecte ni son fonctionnement ni la qualité des photos.

### **L'objectif émet un bruit de cliquetis.**

●Lorsque la luminosité change, il se peut que l'objectif émette un bruit de cliquetis et que la luminosité de l'écran change aussi, mais cela est dû aux réglages d'ouverture effectués.

(Cela n'affecte pas l'enregistrement.)

#### **L'horloge est inexacte.**

●L'appareil photo a été laissé inutilisé pendant une longue période.

 $\rightarrow$  Réglez à nouveau l'horloge ( $\rightarrow$ [14\)](#page-13-0).

#### **Lors de l'utilisation du zoom, l'image se déforme légèrement et les bords du sujet deviennent colorés.**

●Les images peuvent être légèrement déformées ou colorées autour des bords, suivant le rapport de zoom, mais il ne s'agit pas d'un dysfonctionnement.

#### **Les numéros de fichier ne sont pas enregistrés dans l'ordre.**

●Les numéros de fichier reviennent à zéro quand de nouveaux dossiers sont créés (→[57](#page-56-0)).

#### **Les numéros de fichier ont diminué.**

●Les batteries ont été retirées/insérées alors que l'appareil était sous tension. ( Les numéros peuvent diminuer si les numéros de dossier/fichier ne sont pas correctement enregistrés.)
# **Précautions pour l'utilisation et remarques**

# **Lors de l'utilisation**

- ●L'appareil photo peut devenir chaud s'il est utilisé sur de longues périodes, mais cela n'est pas un dysfonctionnement.
- ●**Gardez cet appareil le plus loin possible des appareils électromagnétiques (tels que fours à micro-ondes, téléviseurs, consoles vidéo, etc.).**
	- Si vous utilisez cet appareil sur ou près d'un téléviseur, les images et/ou le son de l'appareil peuvent être affectés par le rayonnement électromagnétique.
	- N'utilisez pas cet appareil près d'un téléphone portable, car le bruit émis par ce dernier peut affecter les images et/ou le son.
	- Les puissants champs magnétiques émis par les haut-parleurs ou les gros moteurs peuvent endommager les données enregistrées ou causer de la distorsion sur les images.
	- Le rayonnement électromagnétique généré par les microprocesseurs peut affecter l'appareil et, du même coup, les images et/ou le son.
	- Si cet appareil est affecté par un appareil électromagnétique et ne fonctionne plus correctement, éteignez l'appareil et retirez les batteries. Réinsérez ensuite les batteries et rallumez l'appareil.

**N'utilisez pas cet appareil près des émetteurs radio ou des lignes haute tension.**

- Si vous enregistrez près d'un émetteur radio ou d'une ligne haute tension, les images enregistrées et/ou le son risquent d'être affectés.
- ●N'utilisez pas de rallonges avec le cordon ou les câbles fournis.
- ●Ne laissez pas l'appareil photo entrer en contact avec des pesticides ou des substances volatiles (ils peuvent endommager la surface ou causer le détachement du revêtement).
- ●Ne laissez jamais l'appareil photo et les batteries dans un véhicule ou sur le capot d'un véhicule en été. Il y a risque de fuite d'électrolyte des batteries ou de génération de chaleur, ce qui peut entraîner un incendie ou faire éclater les batteries en raison de la température élevée.

# **Entretien de l'appareil photo**

Pour nettoyer l'appareil photo, retirez les batteries et essuyez avec un chiffon doux et sec.

- ●Utilisez un chiffon humide bien essoré pour retirer les taches tenaces, puis essuyez de nouveau avec un chiffon sec.
- ●N'utilisez pas de benzène, diluant, alcool ou savon à vaisselle, car ces derniers peuvent endommager le boîtier extérieur et la finition de l'appareil photo.
- ●Si vous utilisez un chiffon traité chimiquement, lisez attentivement les instructions qui l'accompagnent.

# **Si l'appareil doit rester inutilisé quelque temps**

●Éteignez l'appareil photo avant de retirer les batteries et la carte.

- ●Ne laissez pas l'appareil en contact avec des sacs de caoutchouc ou de plastique.
- ●Rangez-le avec un agent dessicatif (gel de silice) si vous le laissez dans un tiroir, etc.

### **Cartes mémoire**

●Pour éviter d'endommager les cartes et les données

- Évitez les températures élevées, les rayons directs du soleil, les ondes électromagnétiques et l'électricité statique.
- Évitez de plier, d'échapper ou d'exposer à des chocs violents.
- Ne touchez pas les connecteurs au dos de la carte et évitez de les salir ou de les mouiller.
- ●Lors de la mise au rebut ou du transfert des cartes mémoire
	- L'utilisation des fonctions « formater » et « supprimer » sur l'appareil photo ou sur l'ordinateur ne change que les informations de gestion des fichiers, sans supprimer complètement les données sur la carte mémoire. Lors de la mise au rebut ou du transfert des cartes mémoire, il est recommandé de détruire physiquement la carte mémoire elle-même, ou d'utiliser un logiciel de suppression de données d'ordinateur disponible dans le commerce pour supprimer complètement les données de la carte. Les données des cartes mémoire doivent être gérées de manière responsable.

# **Écran LCD**

- ●N'appliquez pas une pression forte sur l'écran LCD. Cela pourrait causer un affichage irrégulier et endommager l'écran.
- ●Évitez de frotter fort sur l'écran LCD ou d'appuyer dessus.
- ●Dans les climats froids ou autres situations où l'appareil photo devient froid, il se peut que l'écran LCD soit un peu moins réactif que d'ordinaire immédiatement après le démarrage. La luminosité normale se rétablira une fois les composants internes **réchauffés**

#### **Batteries**

- ●Pensez à retirer les batteries de l'appareil photo si vous prévoyez le laisser inutilisé pour une période prolongée.
	- Si les batteries sont laissées dans l'appareil photo, un faible courant électrique continuera de circuler même si l'appareil photo est éteint et les batteries s'épuiseront graduellement.
	- Si la température est trop élevée ou trop basse, ou si le taux d'humidité est élevé, les bornes risquent de rouiller et d'entraîner un dysfonctionnement.
	- Vous devez ranger les batteries dans un emplacement frais (15 °C à 25 °C), peu humide (40%RH à 60%RH) et peu sujet à des variations brusques de la température.
	- Gardez les batteries hors de portée des nourrissons et des tout-petits.
- ●Évitez d'échapper ou de lancer les batteries, et de les soumettre à tout autre choc violent.
	- Si vous échappez les batteries par accident, assurez-vous que les bornes n'ont pas été endommagées.
	- N'utilisez pas les batteries qui présentent des signes de fuite d'électrolyte, de déformation, de décoloration, etc. En cas de fuite d'électrolyte, retirez les batteries, essuyez soigneusement le logement à batteries, puis insérez des batteries neuves ou des batteries Ni-MH complètement chargées.
- ●Utilisez toujours des batteries sèches et en bon état.
	- Ne plongez pas les batteries dans l'eau ou l'eau de mer, et ne mouillez pas les bornes.
	- S'il y a des corps étrangers tels que de la graisse ou des saletés sur les pôles des batteries, le temps d'enregistrement ou de lecture peut devenir très court. Avant d'insérer les batteries, nettoyez soigneusement les pôles avec un chiffon doux et sec.
- ●Évitez de détacher ou de rayer le revêtement des batteries.
	- N'utilisez pas les batteries disponibles dans le commerce sans revêtement ou à revêtement partiel. N'utilisez pas de batteries à pôles  $\ominus$  plats. L'utilisation de telles batteries peut entraîner une fuite d'électrolyte, faire chauffer les batteries ou les faire éclater.
- ●Apportez des batteries de rechange lorsque vous sortez.
	- Notez que le temps d'enregistrement diminue à basse température, par exemple sur une piste de ski. Le rendement des batteries diminue lorsque la température ambiante est basse (10 °C ou moins) et le temps d'enregistrement ou de lecture peut devenir extrêmement court. Tout particulièrement, lors de l'utilisation de batteries alcalines, réchauffez-les dans une poche de vêtement, etc., avant de les utiliser. Lorsque vous mettez les batteries dans une poche, etc., pour les réchauffer, assurezvous qu'elles n'entrent pas en contact avec un chauffe-mains ou un objet métallique tel qu'un briquet. Les batteries retrouveront leur plein rendement lorsqu'elles reviendront à température normale.
	- La puissance des batteries peut varier considérablement suivant la marque utilisée, le nombre de jours écoulés depuis la date de fabrication, et leurs conditions de rangement.
	- Suivant la température et les conditions d'utilisation, il se peut que l'appareil photo ne fonctionne pas bien ou que les batteries s'épuisent (la charge restante des batteries peut ne pas s'afficher avec exactitude). Il ne s'agit pas d'un dysfonctionnement.
	- Les batteries usées peuvent temporairement retrouver une partie de leur rendement si elles demeurent inutilisées pendant un certain temps. Elles ne pourront toutefois pas être utilisées pour une période prolongée. Pensez à les remplacer par des batteries neuves.

#### **Batteries Ni-MH rechargeables**

- ●Vous pouvez utiliser des batteries Ni-MH après les avoir chargées avec un chargeur de batteries spécial. Par contre, une mauvaise manipulation des batteries peut entraîner une fuite d'électrolyte, générer de la chaleur, provoquer un incendie ou faire éclater les batteries. Veuillez respecter les points suivants.
	- Si des saletés se déposent sur les pôles des batteries, celles-ci risquent de ne pas pouvoir se charger normalement. Nettoyez soigneusement les pôles des batteries et les bornes du chargeur de batteries à l'aide d'un chiffon doux et sec.
	- Évitez de détacher ou de rayer le revêtement des batteries Ni-MH.
	- Lors de la première utilisation des batteries, ou lorsqu'elles sont restées inutilisées pour une période prolongée, il se peut qu'elles ne se chargent pas complètement. Il s'agit d'une caractéristique des batteries Ni-MH, non d'un dysfonctionnement. Les batteries retrouveront leur plein rendement au bout de quelques charges et décharges.
- Il est recommandé d'attendre que les batteries se déchargent complètement avant de les recharger. Si vous les rechargez avant qu'elles ne soient complètement déchargées, leur rendement risque d'être affecté. (Cela est appelé « effet de mémoire ».) Le cas échéant, continuez d'utiliser les batteries jusqu'à ce que l'appareil photo ne puisse plus enregistrer ou faire la lecture, puis rechargez complètement les batteries. Les batteries retrouveront leur plein rendement au bout de quelques charges et décharges.
- Une fois les batteries Ni-MH complètement chargées, ne continuez pas de les charger.
- Avec le temps, les batteries Ni-MH se déchargent d'elles-mêmes et leur rendement diminue même si elles demeurent inutilisées. Si les batteries sont laissées telles quelles dans l'appareil photo, leur charge diminuera excessivement et elles risquent de devenir inutilisables même si vous les rechargez.
- Lorsque vous rangez les batteries pour une période prolongée, il est recommandé de les charger une fois par année ; faites-les alors décharger complètement et retirez-les de l'appareil photo pour les ranger de nouveau.
- Les batteries Ni-MH ont une durée de vie limitée. Leur rendement diminue avec le temps et au fil de l'utilisation. Si vous ne pouvez utiliser l'appareil photo que pendant un temps extrêmement court même après avoir pleinement chargé les batteries, celles-ci ont peut-être atteint la fin de leur durée de vie. Procurez-vous des batteries neuves.
- Lisez le mode d'emploi du chargeur de batteries.

#### **Élimination des batteries rechargeables usées**

●Isolez les bornes à l'aide de ruban adhésif, etc.

●Ne démontez pas les batteries.

## **Informations personnelles**

Si vous réglez l'appareil photo sur [Âge] en mode [Bébé], gardez à l'esprit que l'appareil photo et les photos enregistrées contiendront des informations personnelles.

●Limitation de responsabilité

 • Les données contenant des informations personnelles peuvent être altérées ou perdues en raison d'un dysfonctionnement, de l'électricité statique, d'un accident, d'une panne, d'une réparation ou autre opération. Panasonic décline toute responsabilité quant à tout dommage direct ou accessoire survenant

suite à l'altération ou à la perte des données contenant des informations personnelles.

- ●Lors des demandes de réparation, et lors de la cession ou de la mise au rebut de l'appareil photo
	- Pour protéger vos informations personnelles, réinitialisez les réglages. (→[27](#page-26-0))
	- Si la mémoire intégrée contient des photos, copiez-les (→[55\)](#page-54-0) sur une carte mémoire si nécessaire, puis formatez (→[28\)](#page-27-0) la mémoire intégrée.
	- Retirez la carte mémoire de l'appareil photo.
	- Lors des demandes de réparation, il se peut que la mémoire intégrée et les réglages soient remis aux conditions de sortie d'usine.
	- Si l'exécution des opérations ci-dessus n'est pas possible en raison d'un dysfonctionnement sur l'appareil photo, informez-vous auprès du revendeur ou du Centre de service après-vente le plus près.

#### **Avant de céder ou de mettre au rebut une carte mémoire, reportez-vous à « Lors de la mise au rebut ou du transfert des cartes mémoire » dans la section précédente.**

# **Spécifications**

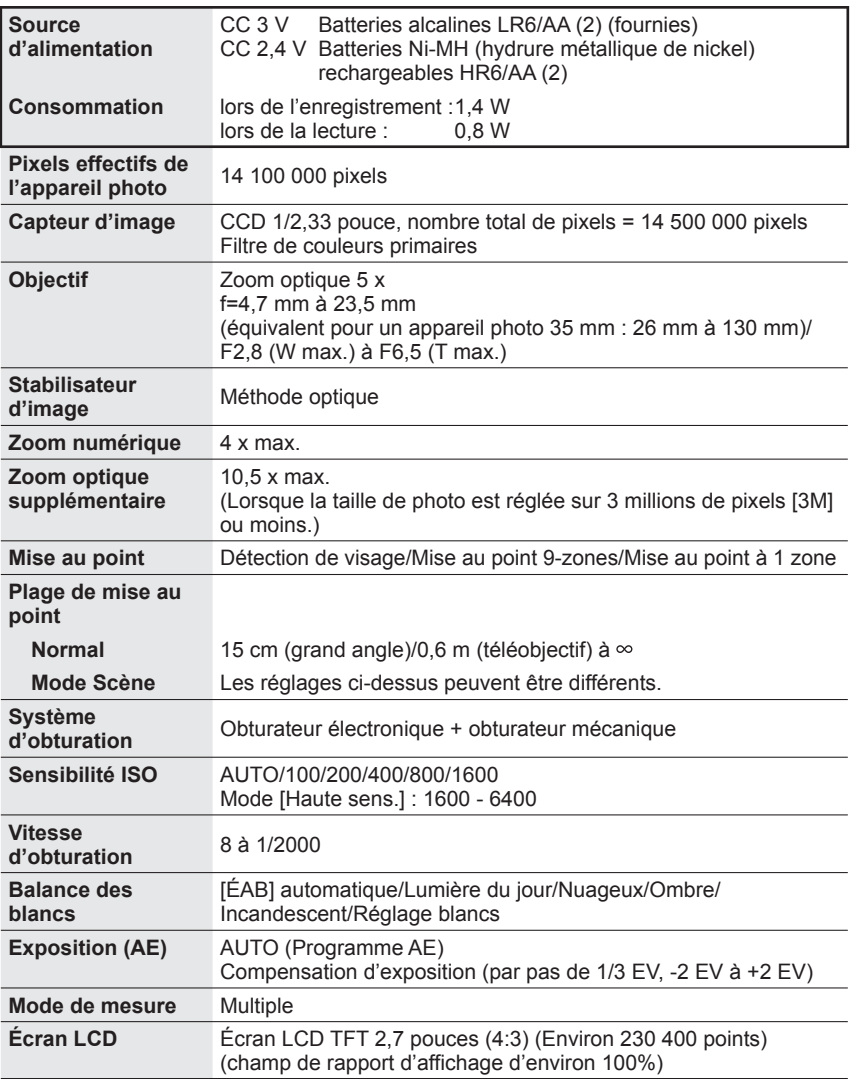

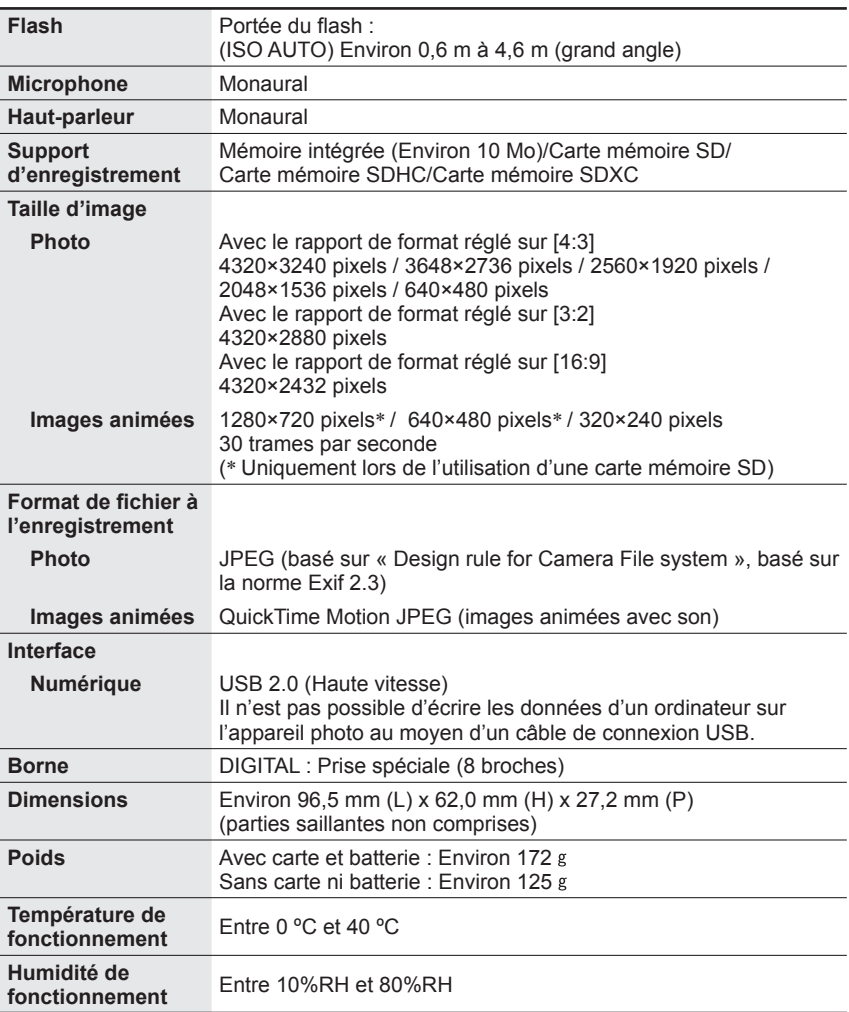

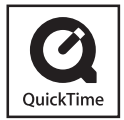

- Le logo SDXC est une marque déposée de SD-3C, LLC.
- QuickTime et le logo QuickTime sont des marques de commerce ou des marques déposées de Apple Inc. et sont utilisées sous licence.
- Les autres noms, noms de compagnie et noms de produit qui figurent dans les présentes instructions sont les marques de commerce, déposées ou non, des compagnies concernées.